取扱説明書

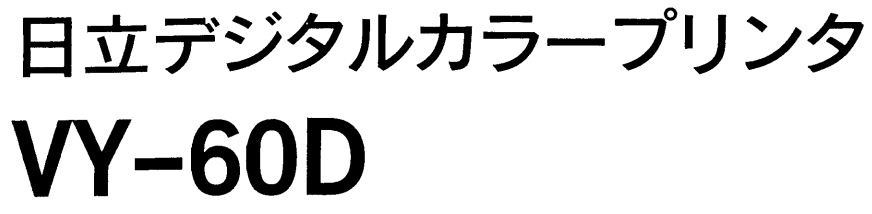

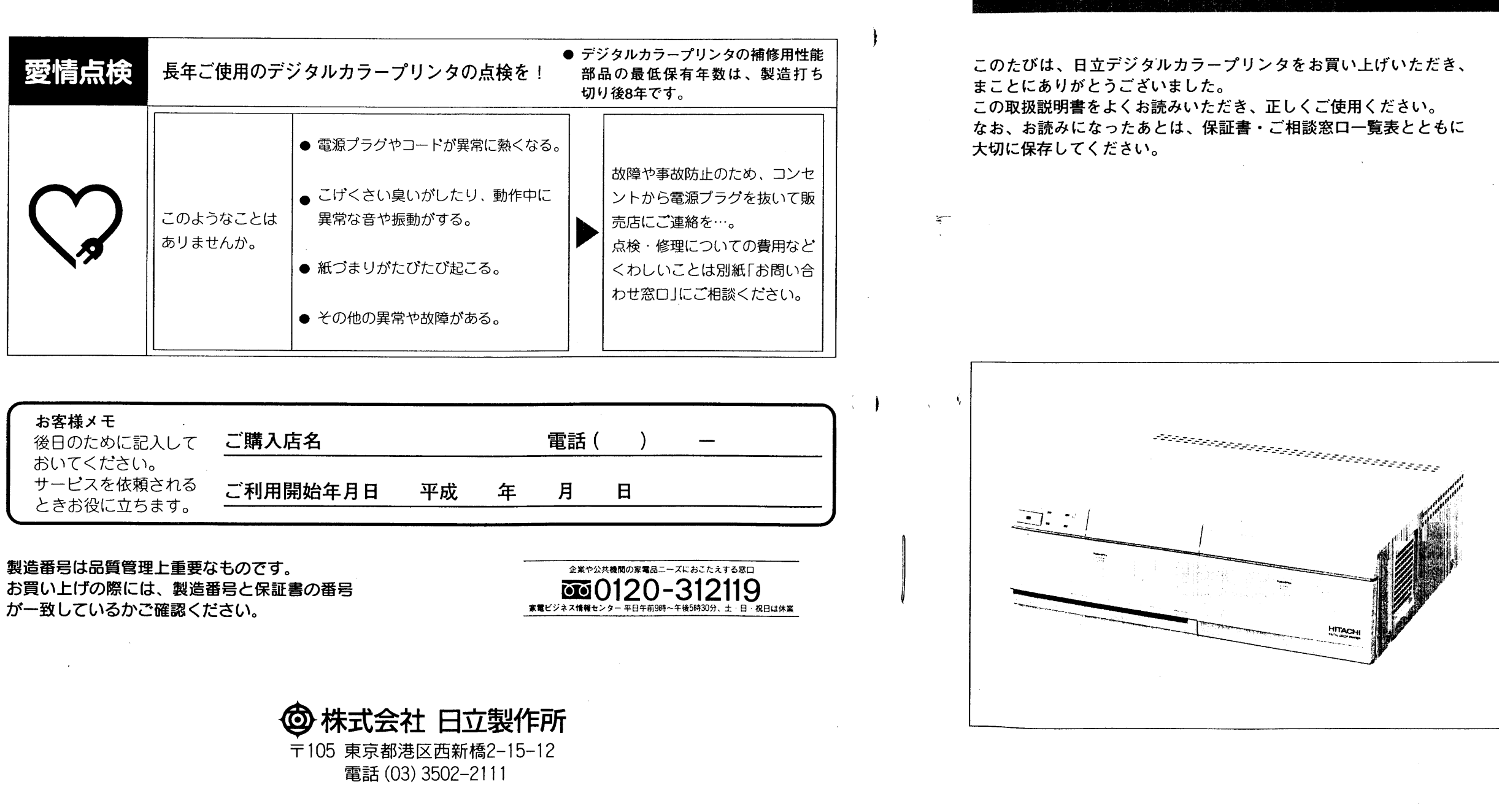

Printed in Japan KN-H(N)

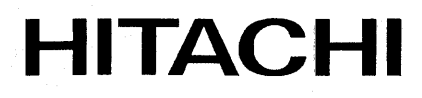

## この取扱説明 書の見かた

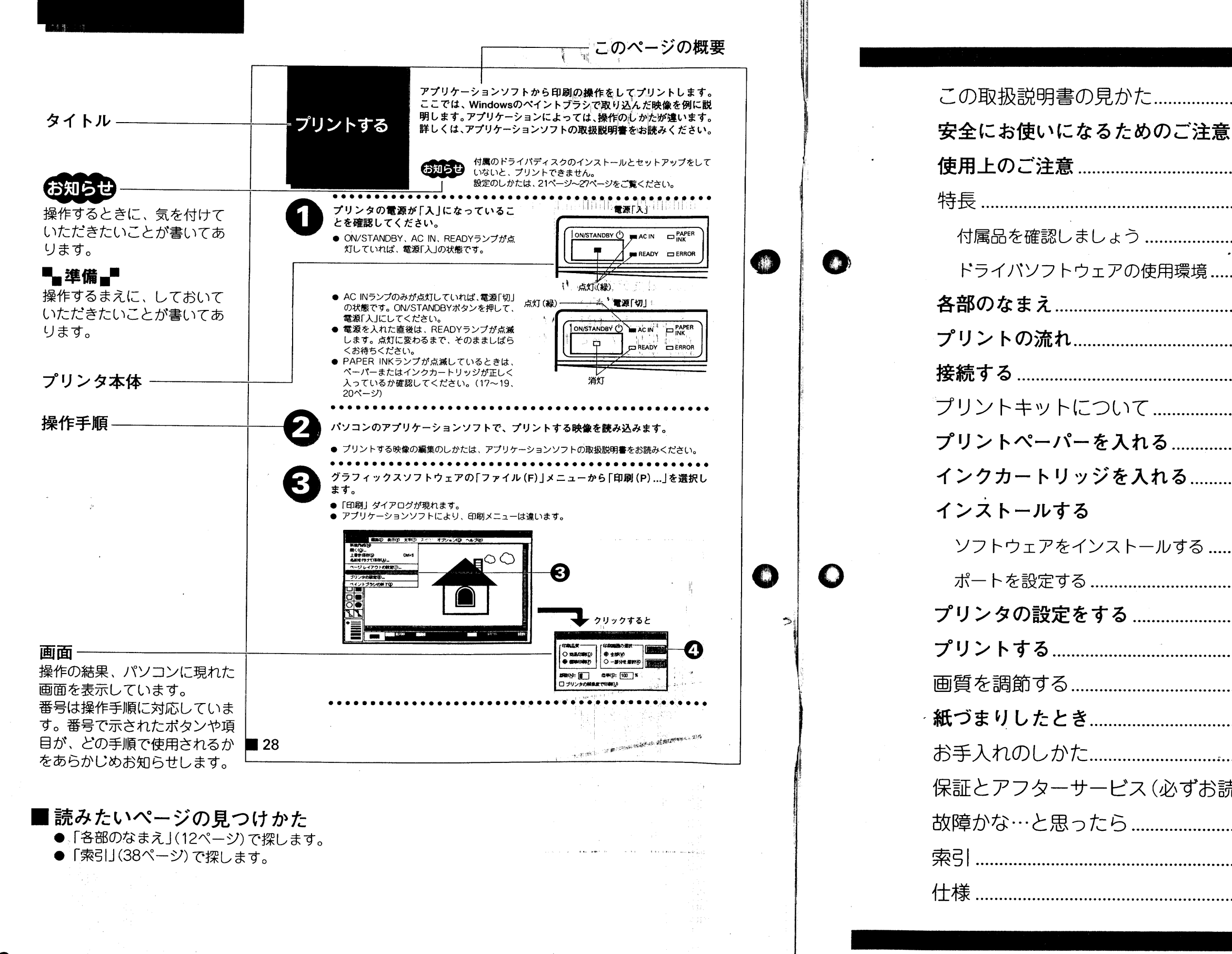

 $2<sup>1</sup>$ 

 $\label{eq:3} \frac{1}{2}\left(1+\frac{1}{2}\right)\left(1+\frac{1}{2}\right)\left($ 

もくじ

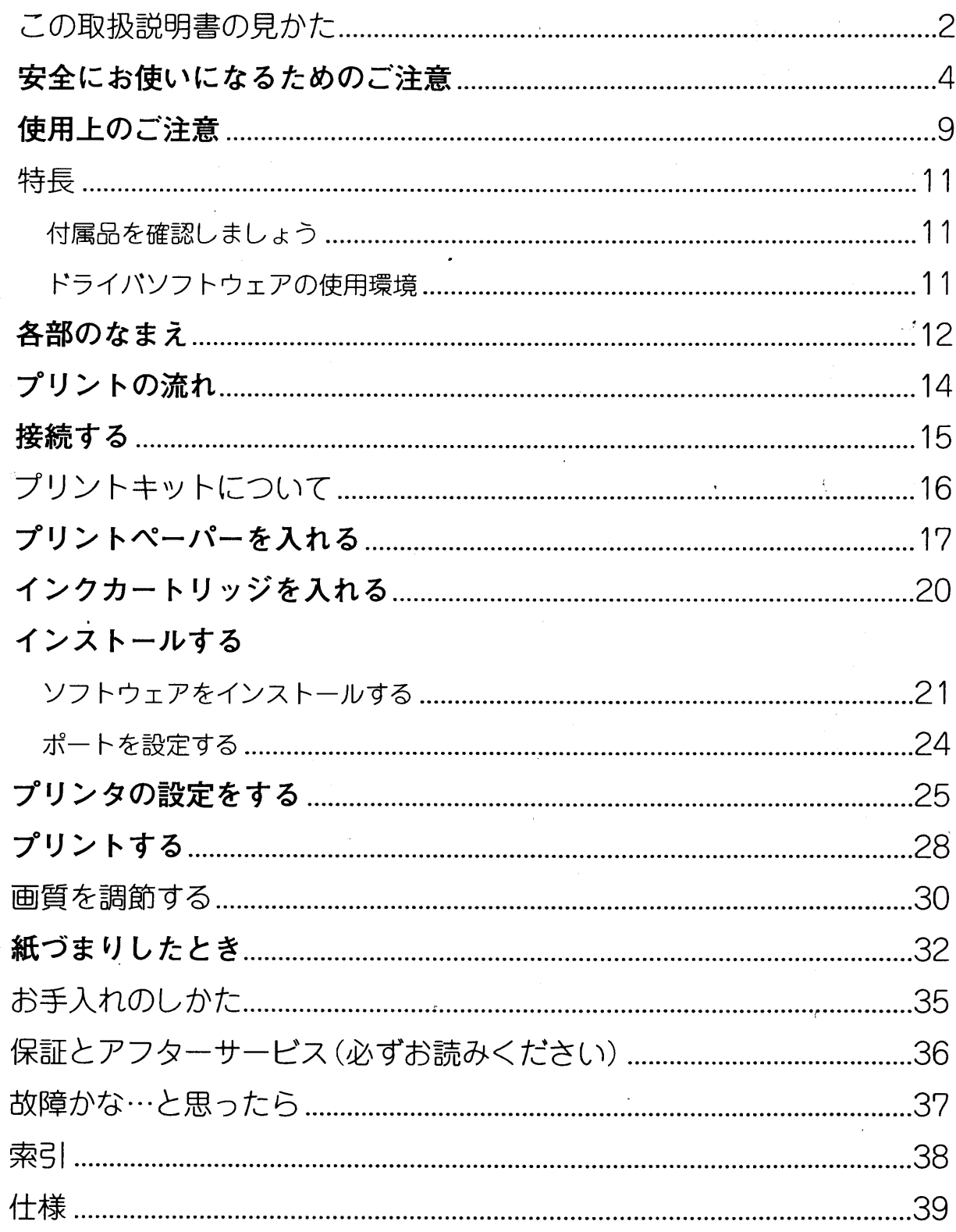

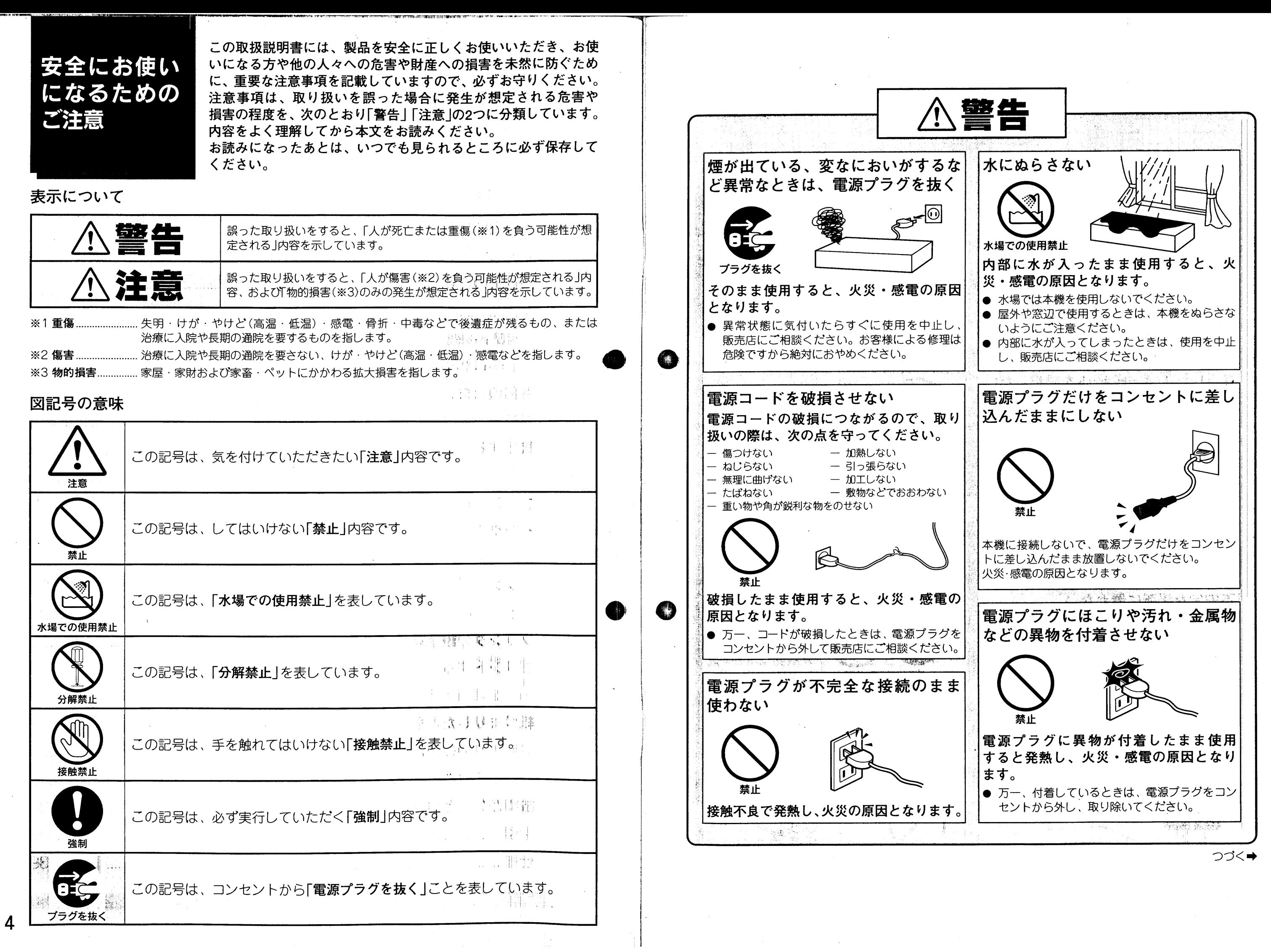

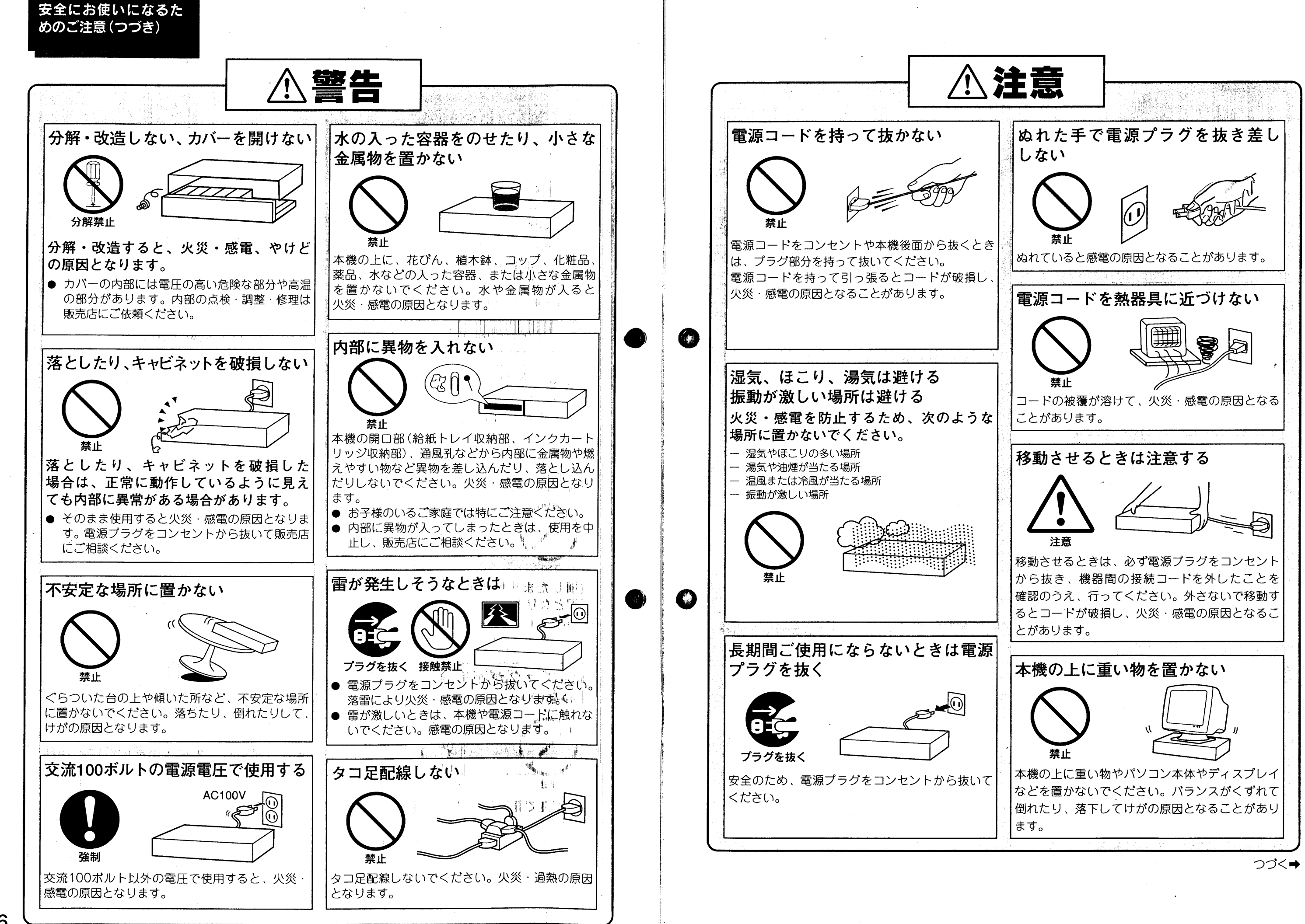

### 安全にお使いになるた めのご注意 (つづき)

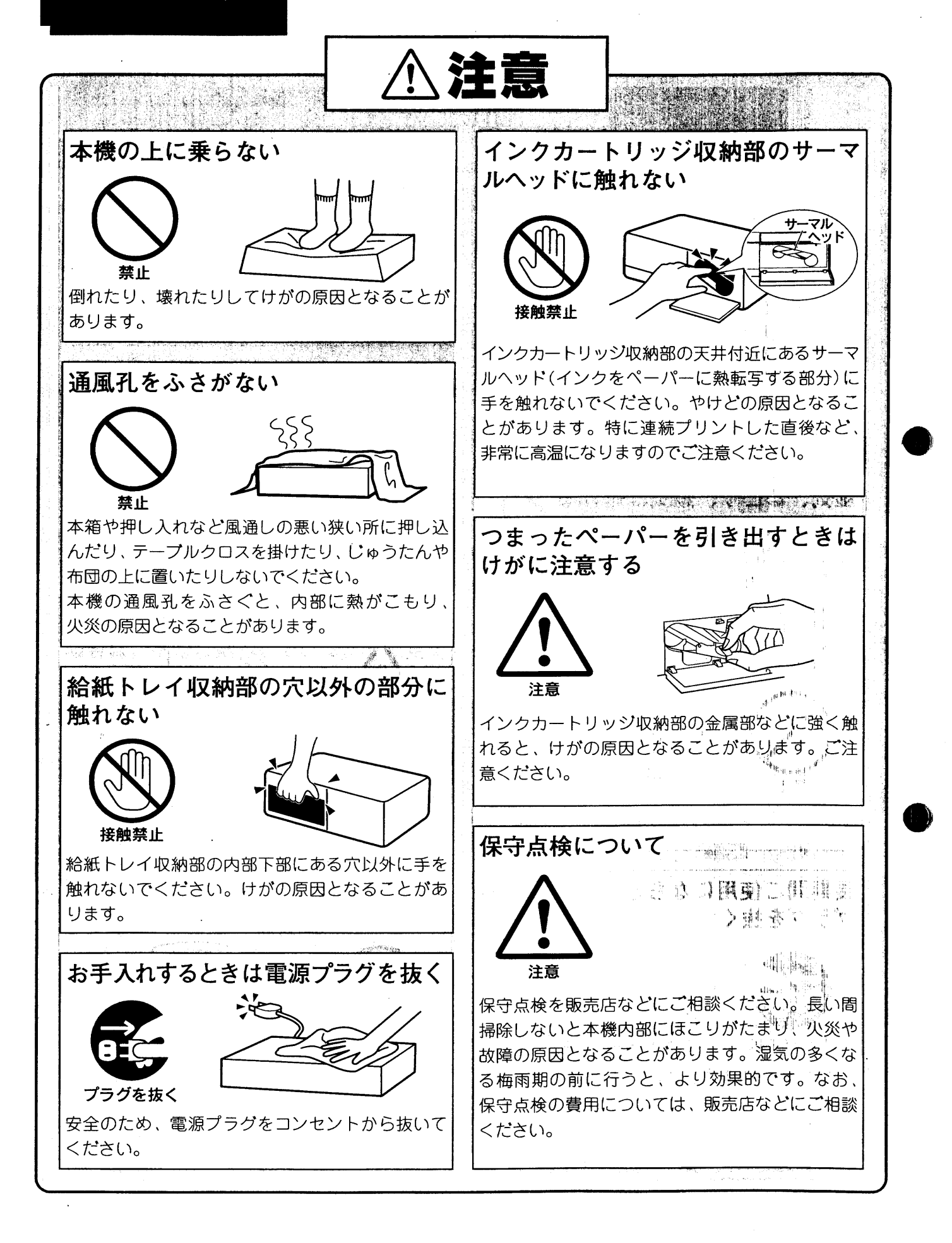

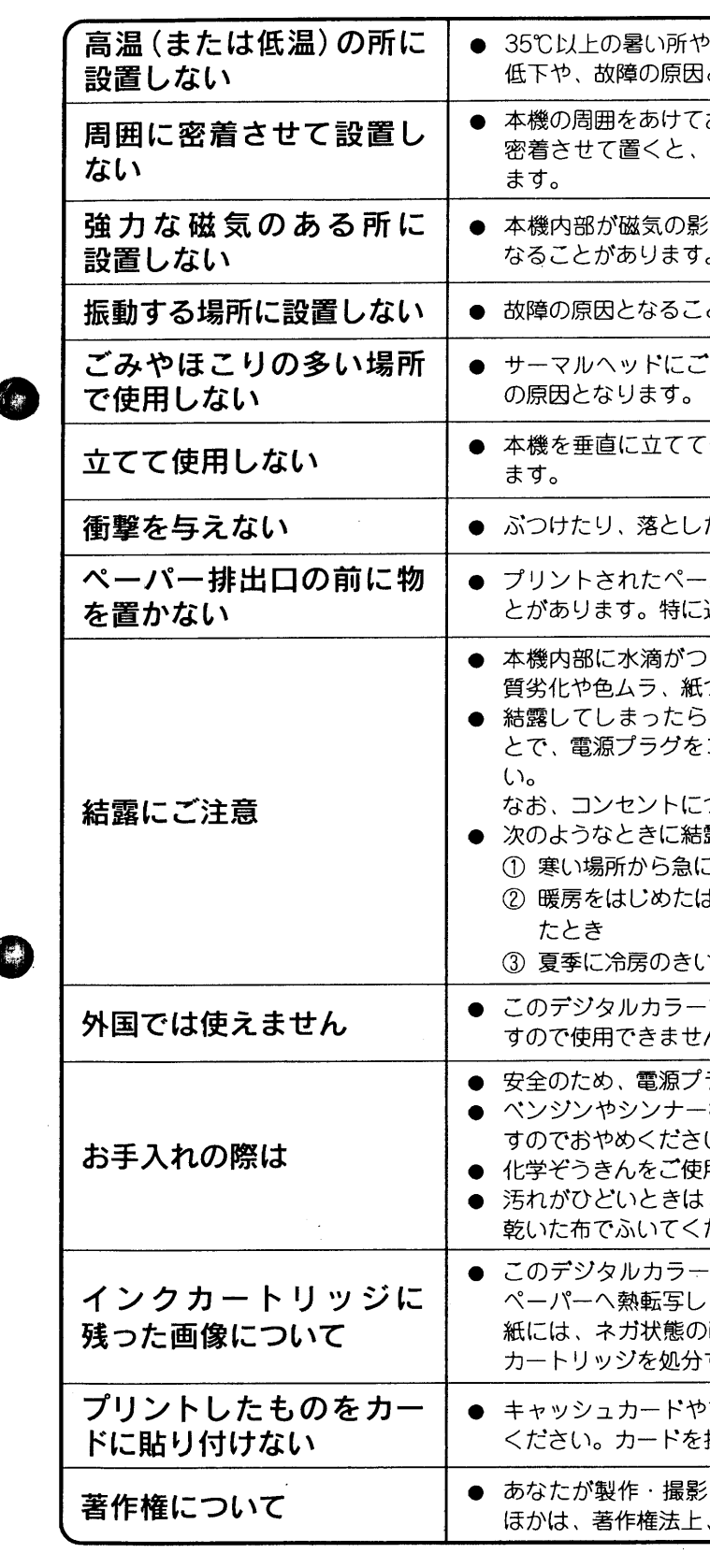

本機の故障もしくは不具合により発生した、付随的損害(営業損失などの補償)の責 については、ご容赦ください。

8

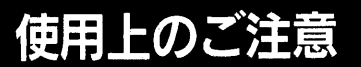

、5℃以下の寒い所でご使用にならないでください。画質の となることがあります。

おいてください。 通風孔がふさがれ、内部温度が上がり、故障の原因となり

:響を受け、プリント画の画質が低下したり、故障の原因と

とがあります。

おなどが付着し、プリント画に白いすじが発生したり故障

使用しないでください。紙づまりの原因となることがあり

たりすると、故障の原因となることがあります。

パーが出てくるときにぶつかって紙づまりの原因となるこ 連続プリントのときはご注意ください。

くことを結露といいます。結露したままで使用すると、画 づまり、故障の原因になります。

、本機が周囲の温度になじむまでお待ちください。そのあ コンセントに差し込み、2時間ほど経ってからお使いくださ

つないだままにしておくと、結露しにくくなります。

露しやすいのでご注意ください。

「暖かい場所へ移したとき」

ばかりの部屋や、エアコンなどの直接冷風のあたる所に置い

)た部屋から、急に温度や湿度の高い部屋へ移したとき

プリンタは日本国内用です。外国では電源電圧が異なりま

ラグをコンセントから抜いたあと行ってください。 などでふくと、変質したり、塗装がはがれることがありま

用の際は、その注意書に従ってください。

水で薄めた中性洗剤に浸した布を、よく絞ってふき取り ださい。

プリンタは、あらかじめインクを塗ったインク紙を使い、 て画像を再現しています。このため、プリント後のインク 画像が残っています。プライバシーを守るために、インク するときは、この点に充分ご注意ください。

プリペイドカード(テレホンカードなど)に貼り付けないで 扱う機械装置が故障することがあります。

した映像以外からのプリントは、個人として楽しむなどの 権利者に無断で使用できません。

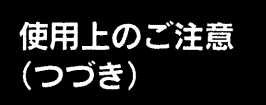

### ソフトウェアのご使用について

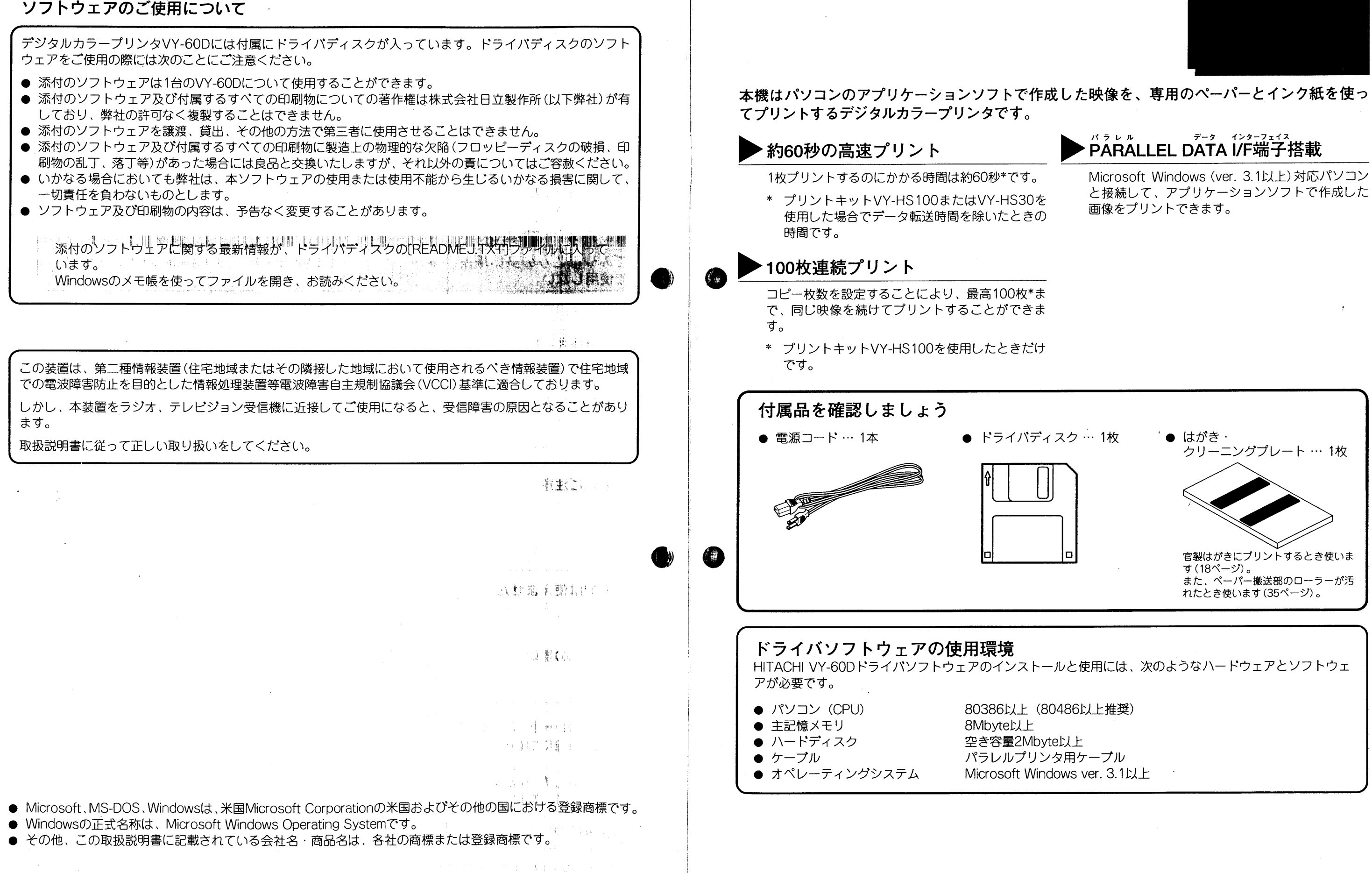

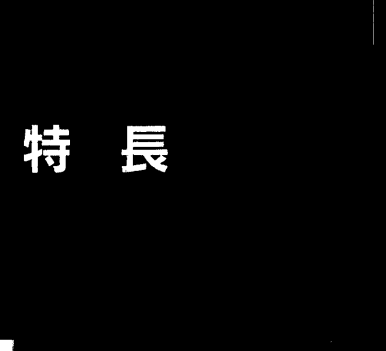

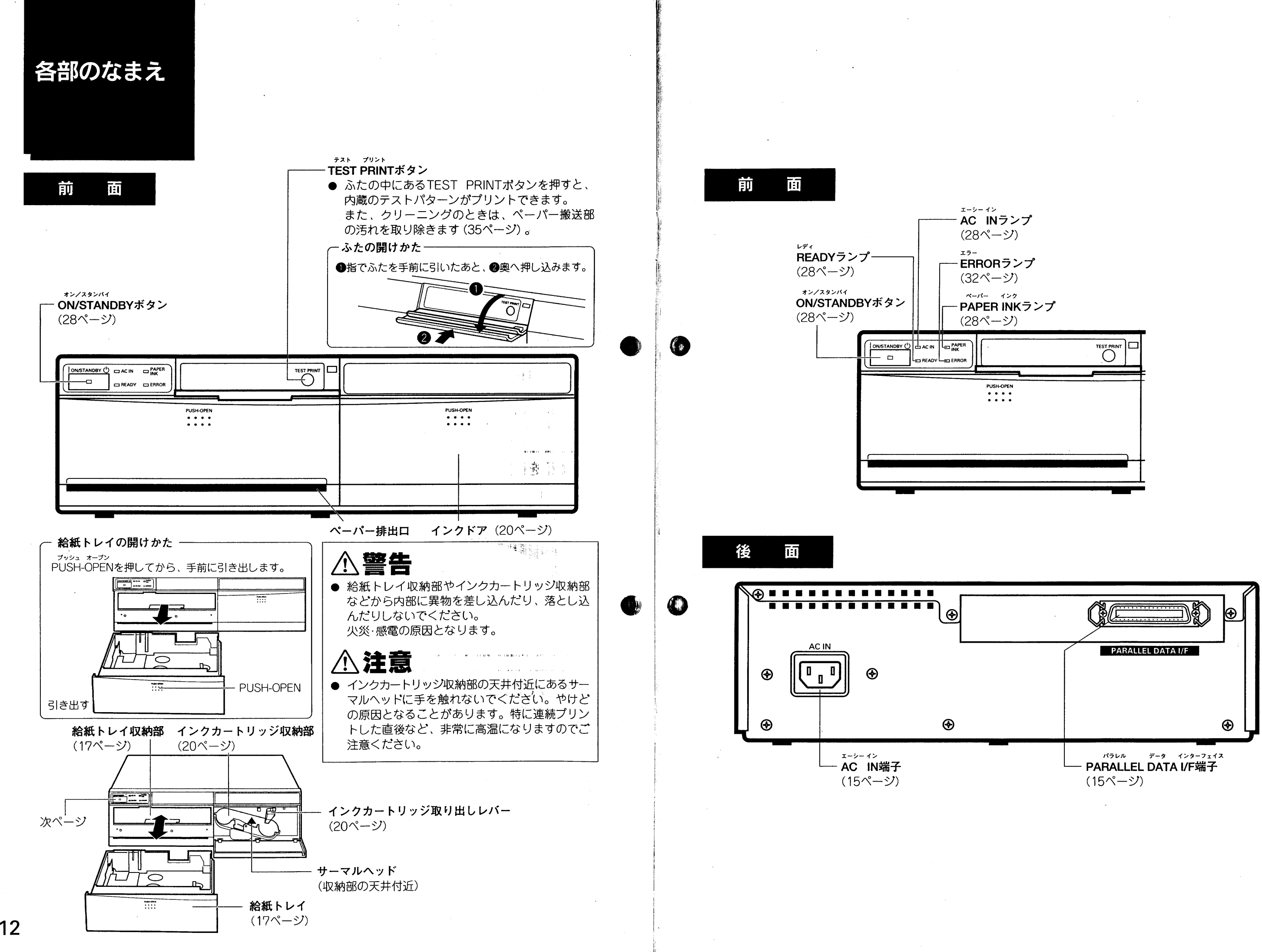

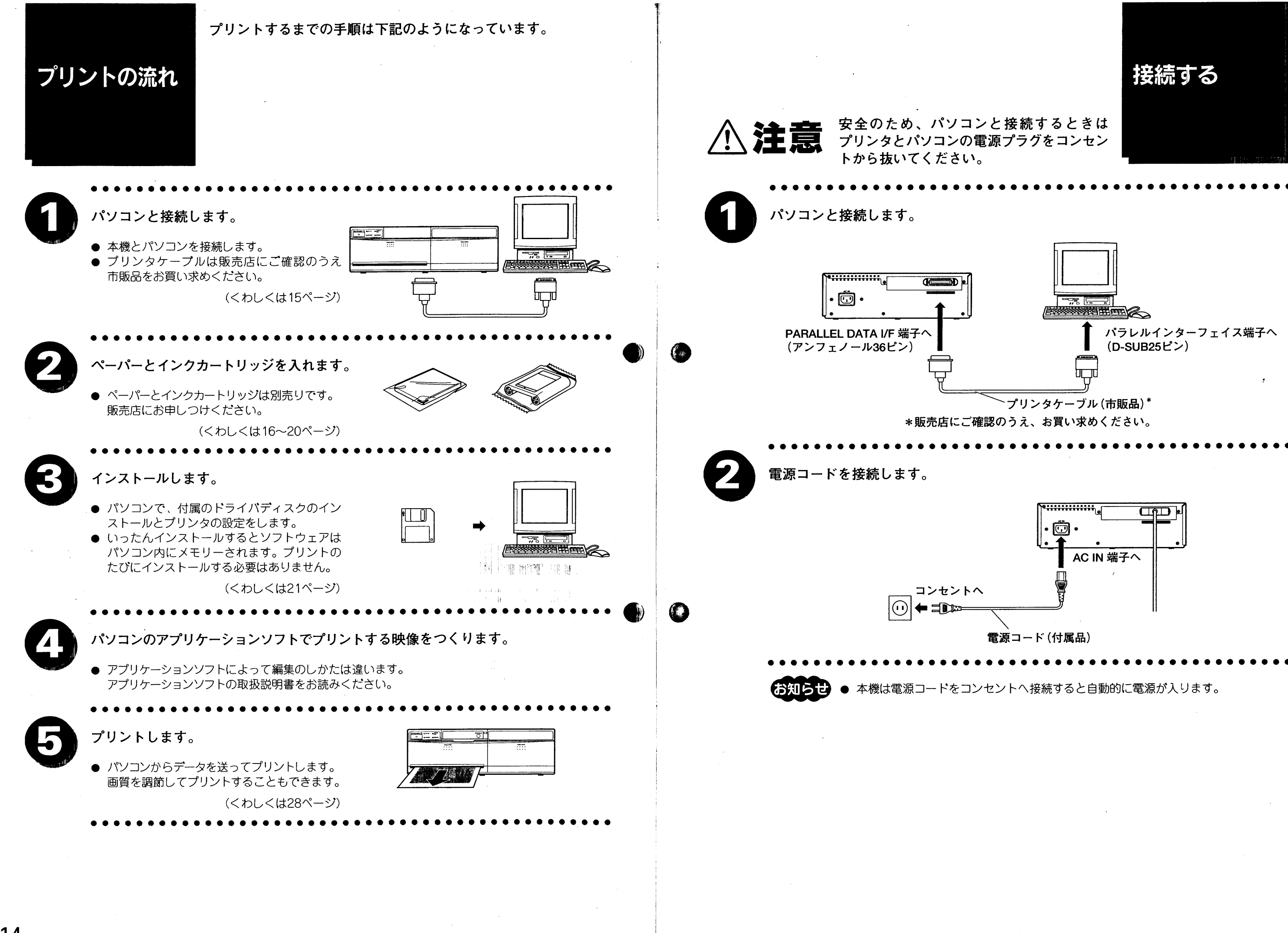

# プリントキット について

プリントするには、別売りのプリントキットが必要です。プリン トキットは官製はがき用VY-SPP30を除き、プリントペーパー (記録紙)とインクカートリッジ (インク紙)がセットになってい ます。

用涂に合ったプリントキットをお使いください。

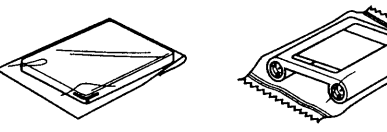

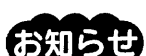

● 当社が別売品としているもの以外は使用しないでください。 ● プリントキットはペーパーとインクカートリッジがセットに なっています。箱に納められている組み合わせでプリンタに 入れてください。組み合わせを変えると、紙づまりの原因に なります。

# 写真としてプリントするとき

カラープリント用標準タイプ **VY-HS100** 標準価格 6,500円 税別

- 
- プリントペーパー100枚とインクカートリッジ1個(100枚分)。
- ペーパーサイズ:140mm x 100mm

カラープリント用標準タイプ

**VY-HS30** 

標準価格 2,100円 税別

- プリントペーパー30枚とインクカートリッジ1個(30枚分)。
- ペーパーサイズ: 140mm x 100mm

## 官製はがきにプリントするとき

官製はがき用インクカートリッジ VY-SPP30 (発売予定) 標準価格 2.100円 税別

● インクカートリッジ1個(30枚分)とお試しペーパー2枚。

● 官製はがきは別途お買い求めください。

# シールとしてプリントするとき

顔写真をプリントして名刺などに貼り付けたりすることができます。

シール用標準タイプ VY-HC30 (発売予定) 標準価格 3,000円 税別

● シールタイプのプリントペーパー30枚と、インクカートリッジ1個(30枚分)。

● ペーパーサイズ: 140mm x 100mm

プリペイドカードには貼り付けないでください。

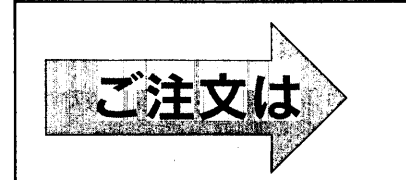

デジタルカラープリンタをお買い上げの販売店に お申しつけください。 なお、お取り寄せとなる場合もあります。あらか じめご了承ください。

## ご使用のプリントキットがVY-HS100のときだけ、100枚までプリントペーパー を入れられます。 VY-HS100以外のときは、給紙トレイに入れるペーパーは30枚以下にしてく ださい。 プリントペーパーを入れる 給紙トレイを引き出します。 ● PUSH-OPENを押すと、給紙トレイが少し出て きます。手前に引き出してトレイを取り出して ください。 ● プリント中に引き出すと、プリントが中断しま す。故障の原因となることがありますので、プ リント中に引き出さないでください。 給紙トレイの中にある仕切板を立てます。 ● 工場出荷時は給紙トレイの中にテープが貼って あります。テープをはがしてから仕切板を立て てください。 給紙トレイの中にある金属製のふたを開け ます。 プリントペーパーを入れます。 ● ペーパーをよくほぐしてください。このとき、 ペーパーのプリント面(マークのない面)に触れ ないように、ペーパーの端の部分を持ってほぐ してください。 ● プリント面(マークのない面)を上にして入れて ください。逆に入れるとプリントされません。 金属製のふたを戻します。 ● ペーパーの角がトレイ裏側のツメに納まってい るか確認してください。納まっていないと紙づ まりの原因となることがあります。 給紙トレイを戻します。 ● PUSH-OPENを押して、給紙トレイ収納部の奥

までしっかり入れてください。

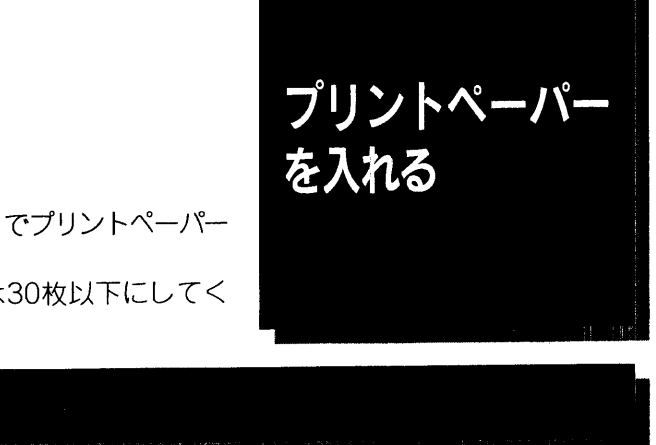

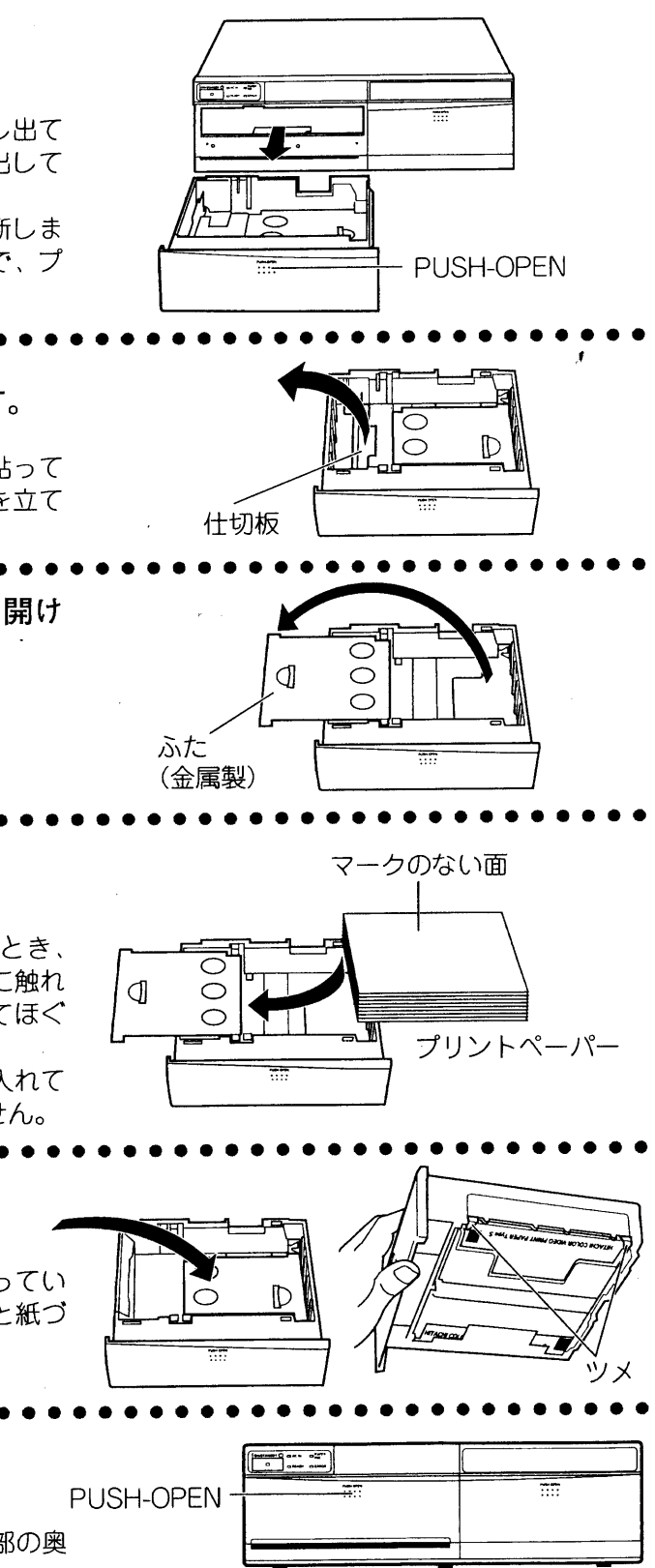

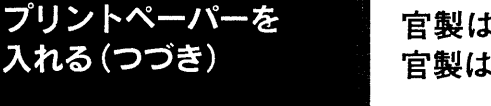

官製はがき用インクカートリッジ (VY-SPP30) を使うと、市販の 官製はがきにプリントすることができます。

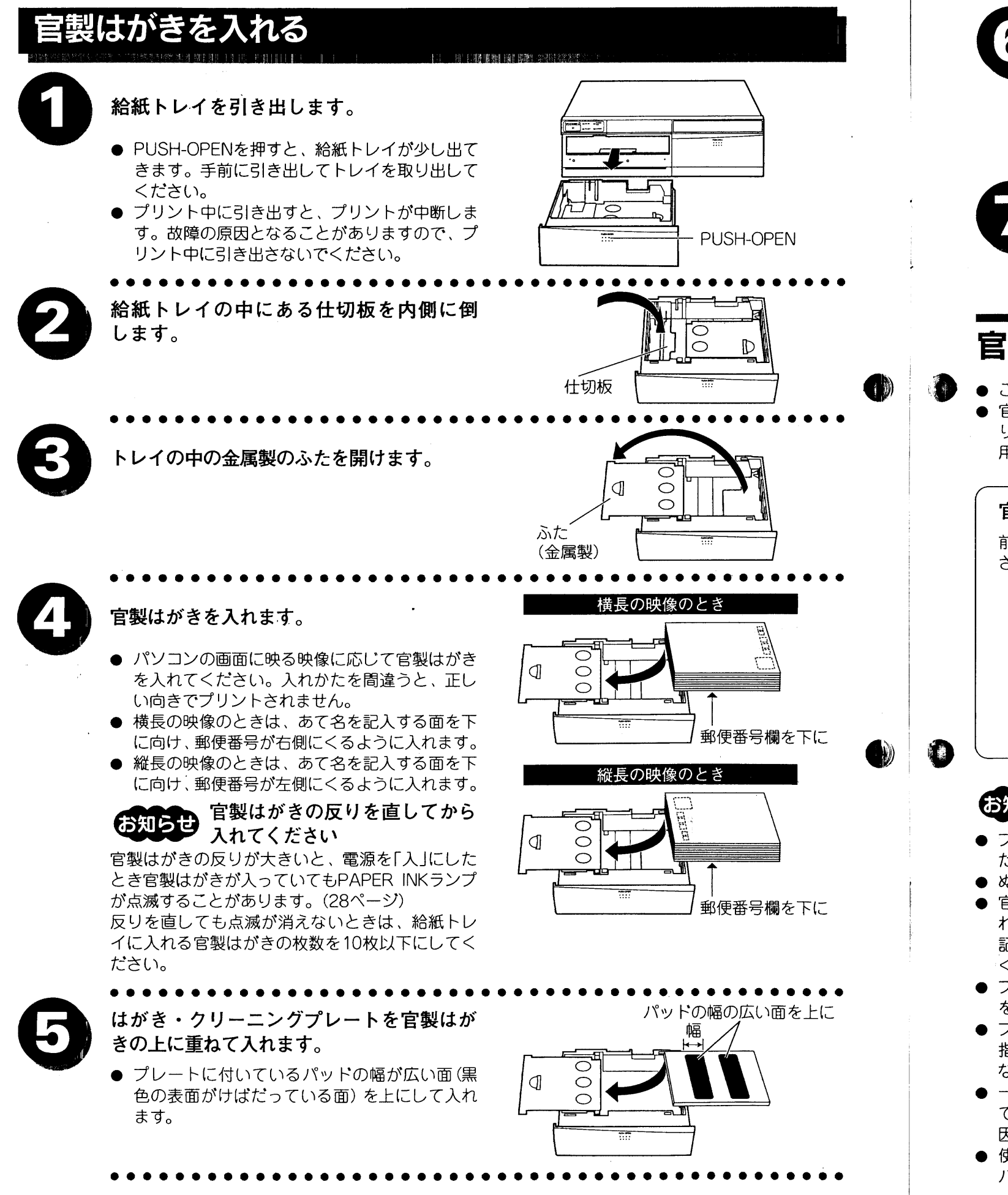

金属製のふたを戻します。 ● 官製はがきの角がトレイ裏側のツメに納まっ  $\bigcap$  $\mathbb{D}$ ているか確認してください。納まっていない と紙づまりの原因となることがあります。 給紙トレイを戻します。 PUSH-OPEN ● PUSH-OPENを押して、給紙トレイ収納部の 奥までしっかり入れてください。 官製はがき用インクカートリッジ (VY-SPP30) について ● このプリントキットには、官製はがき用のインクカートリッジ1個とお試しペーパー2枚が入っています。 ● 官製はがきのプリント画は「プリントキット標準タイプ」に比べて、紙表面のざらつきにより、色および仕上が りが均一でないことがあります。 用途に応じて使いわけてください。 官製はがきへのプリント例 前のページの手順 @ のように、官製はがきを入れると、パソコンの画面に映る映像は次のようにプリント されます。 縦長の映像のとき 横長の映像のとき パソコンの画面 パソコンの画面 プリントペーパーの取り扱い上の プリント画の保存について お知らせ ご注意 ● 収納部分がセロハンやナイロン系の写真用アルバム ● プリントペーパーを折ったり、曲げたりしないでく ださい。紙づまりや故障の原因になります。 をお使いください。 ● ぬれたペーパーは絶対に使用しないでください。 ● 軟質塩化ビニールやゴムなどを接触させたままに しないでください。変色や色うつりの原因になりま ● 官製はがきは、あて名や文章などを記入する前に入 れてください。 す。 ● プリント面どうしを重ね合わせたままにしないで 記入後に入れてプリントすると、紙づまりや、正し くプリントされない原因になります。 ください。 ● プリンタを移動したり、輸送するときは、ペーパー ● 直射日光が当たる所や、高温になる所に保存しない を給紙トレイから取り出してください。 でください。 ● プリント面(マークのない面)に触れないでください。 変色することがあります。 指紋やほこりが付着すると、きれいにプリントでき ないことがあります。 ● 一度プリントしたペーパーを、再度プリンタに入れ てプリントしないでください。紙づまりや故障の原 因になります。 ● 使用途中で長期間保存するときは、プリントペー パーの入っていた袋に入れて保存してください。

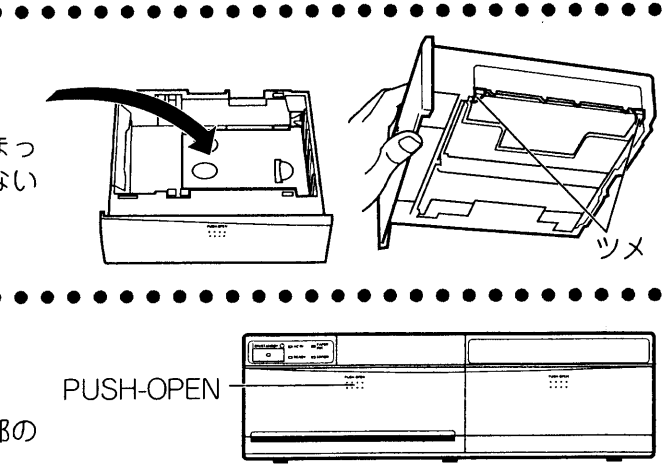

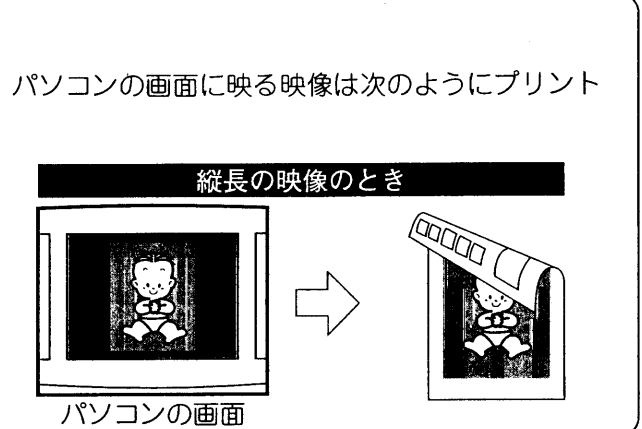

- 
- 
- 
- 
- 

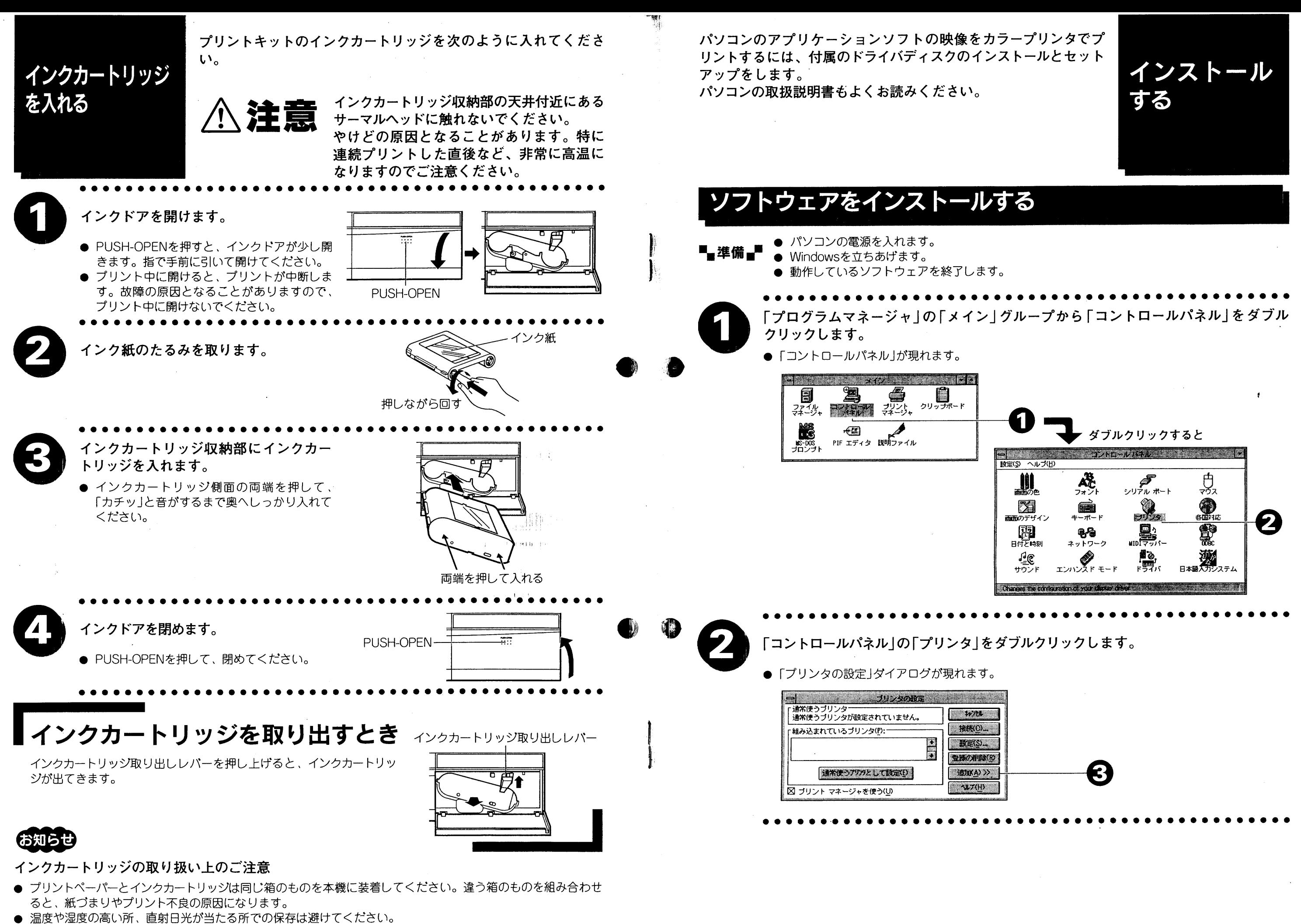

● 使用途中で長期間保存するときは、インクカートリッジの入っていた袋に入れて保存してくたさい。

20

つづく➡ 21

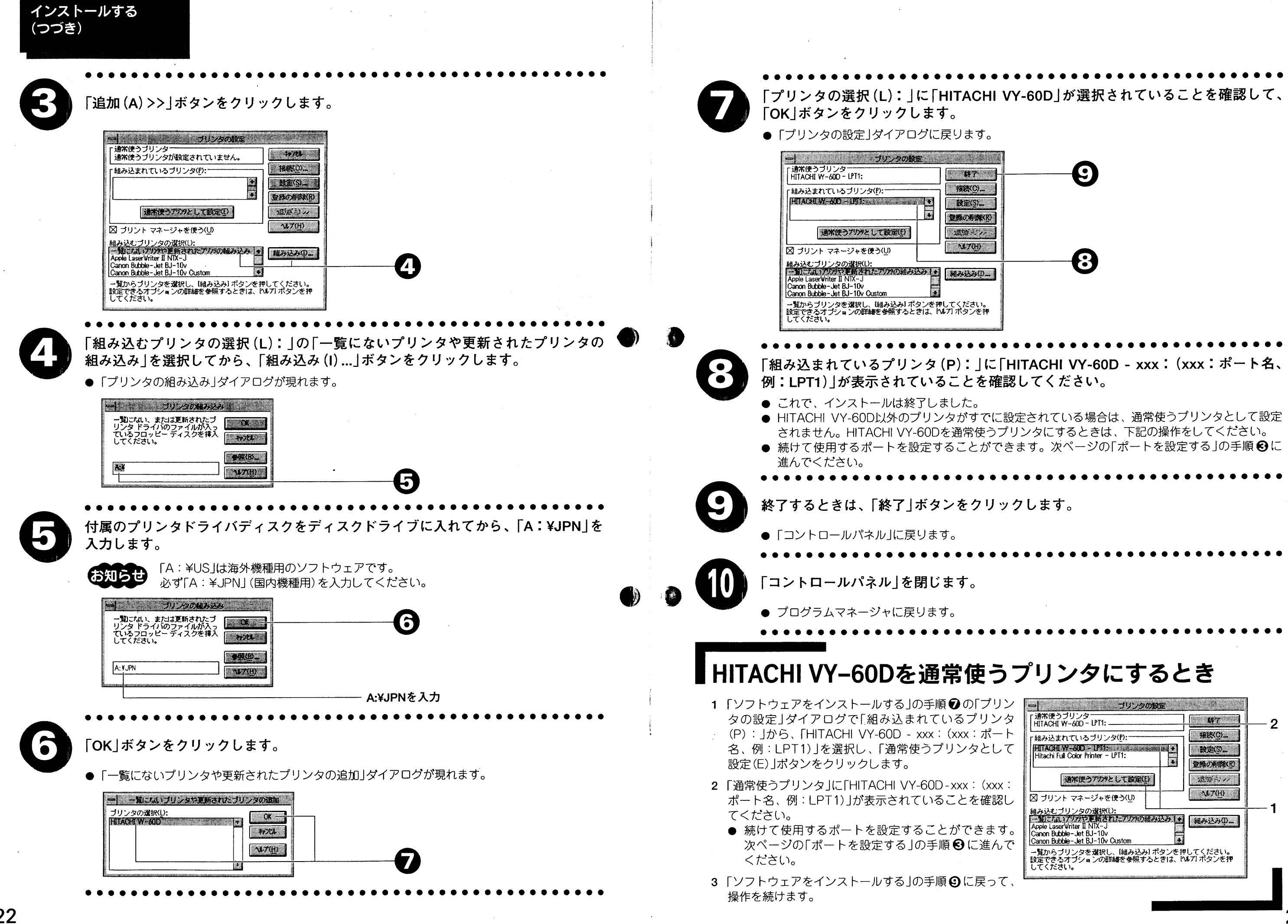

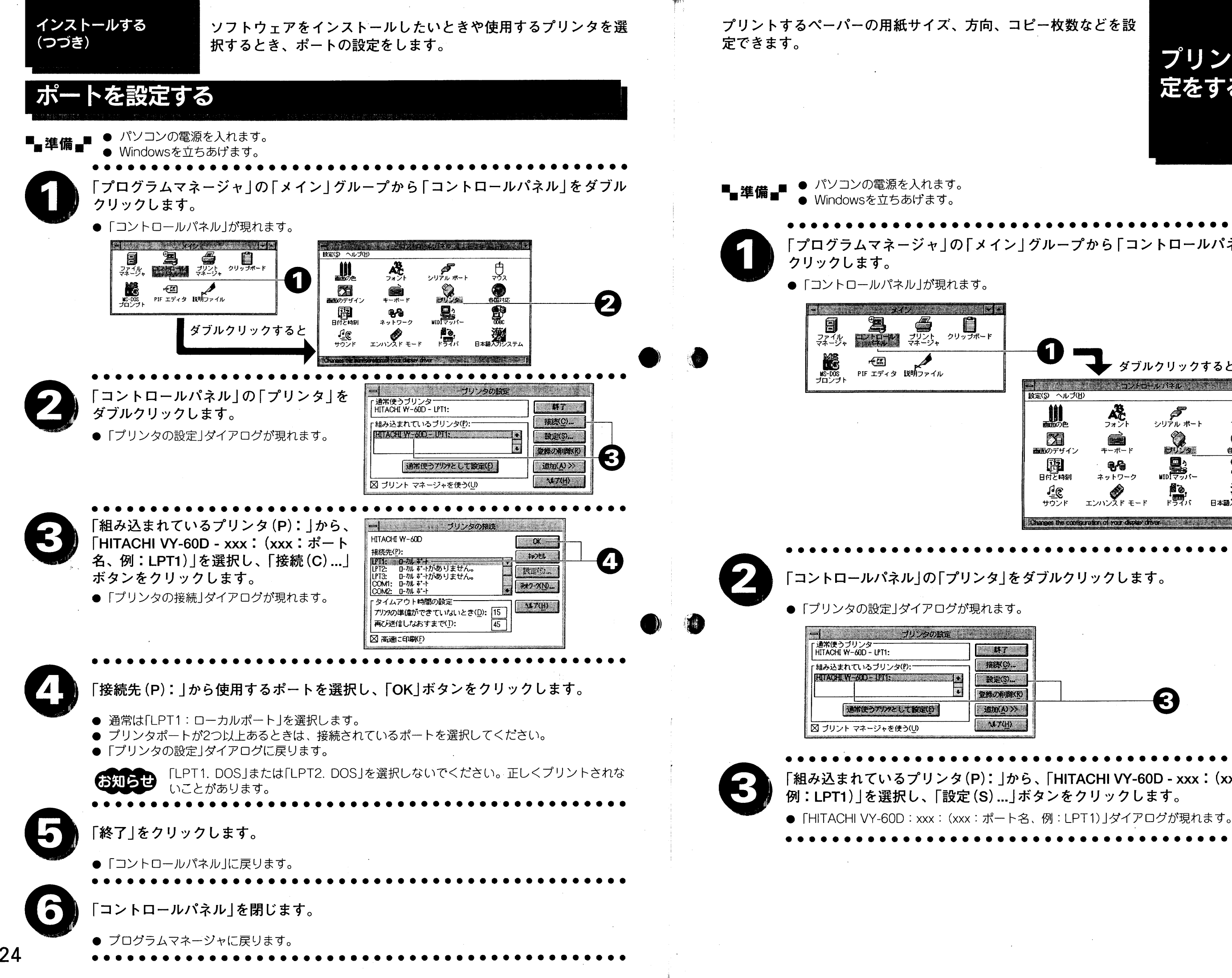

プリンタの設 定をする 「プログラムマネージャ」の「メイン」グループから「コントロールパネル」をダブル 1 ダブルクリックすると |<br>|<br>| 映定(S) ヘルプ(H) <u> 1980 - De Santa Amerikalı (</u> 爆 ्ति<br>राज्य 儿 المستقبل<br>استقبار المراجع 49.  $\mathscr{R}_{-}$  $\mathbb{Z}$  $\tilde{=}$ 画面のデザイン キーボード 2  $\sum_{\text{unit}}$  $\overline{\mathbf{B}}$ 图<br><sub>Breek</sub> **QA** ネットワーク ■ 本語大力システム  $\sum_{r=7}$  $\mathscr{L}$  $E$ サウンド ma he contentrato a referenci ❸ 「組み込まれているプリンタ(P):」から、「HITACHI VY-60D - xxx:(xxx:ポート名、 つづく➡

### プリンタの設定をする (つづき)

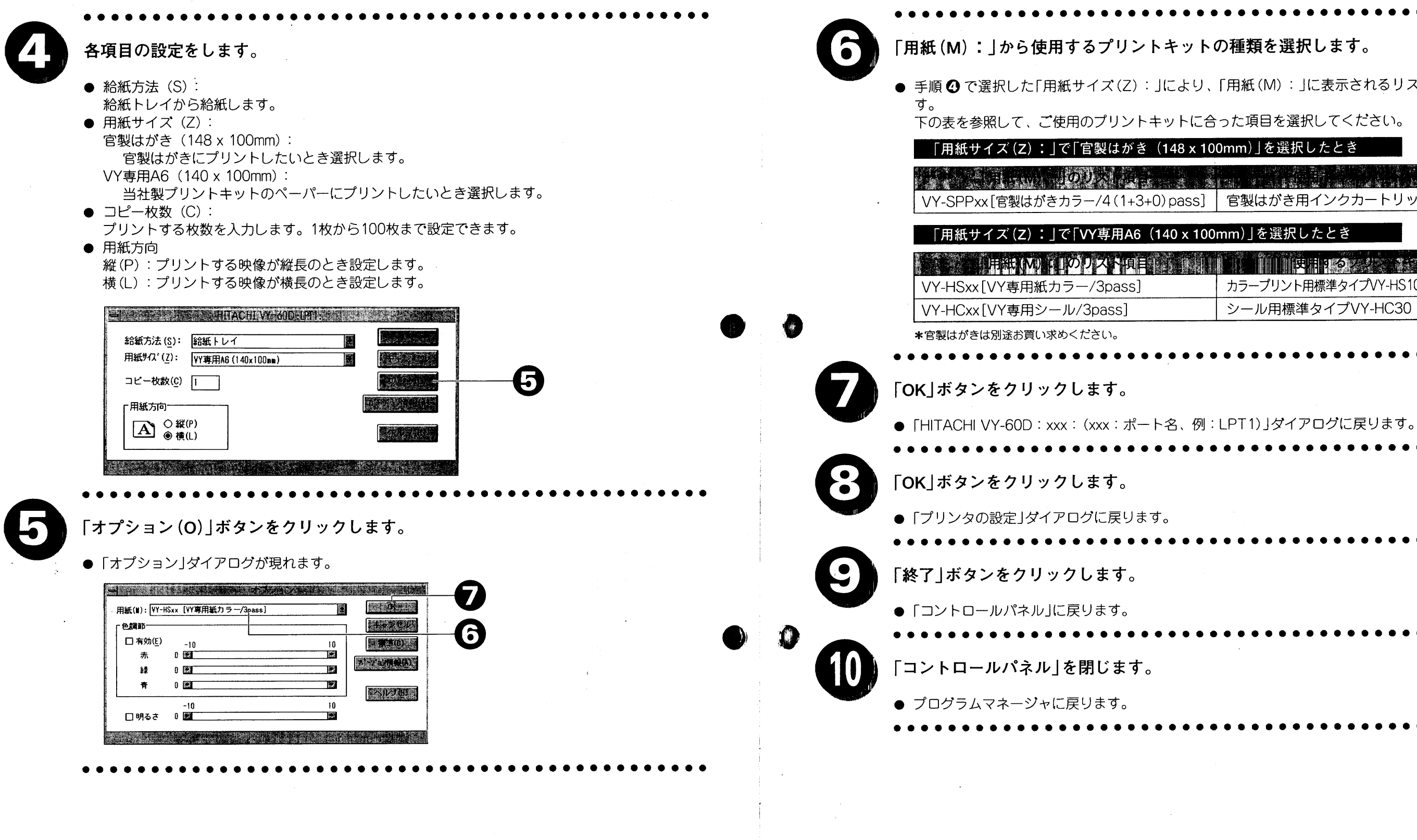

● 手順 2 で選択した「用紙サイズ(Z): 」により、「用紙(M): 」に表示されるリスト項目は違いま

VY-SPPxx[官製はがきカラー/4(1+3+0)pass] | 官製はがき用インクカートリッジVY-SPP30\*

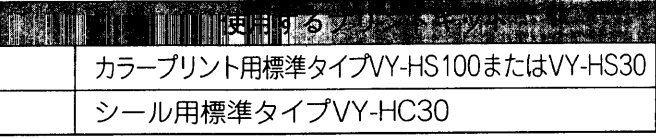

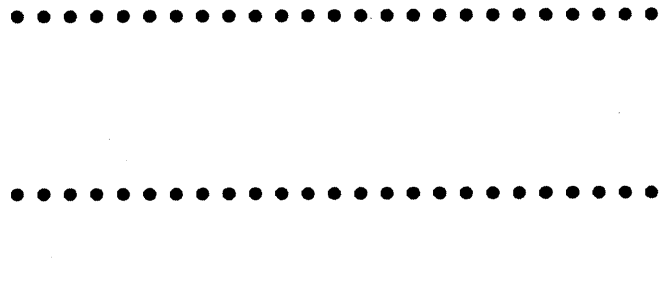

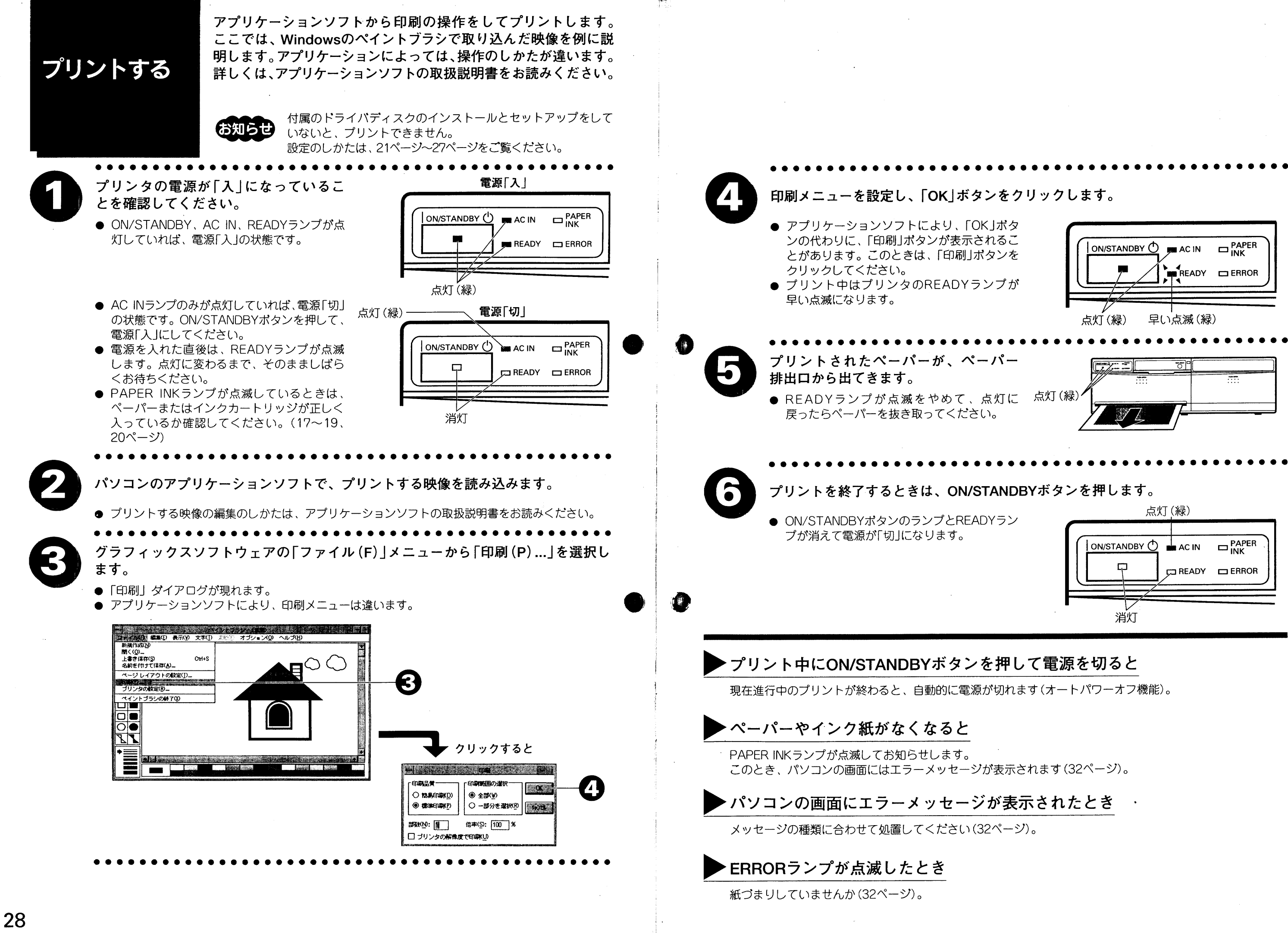

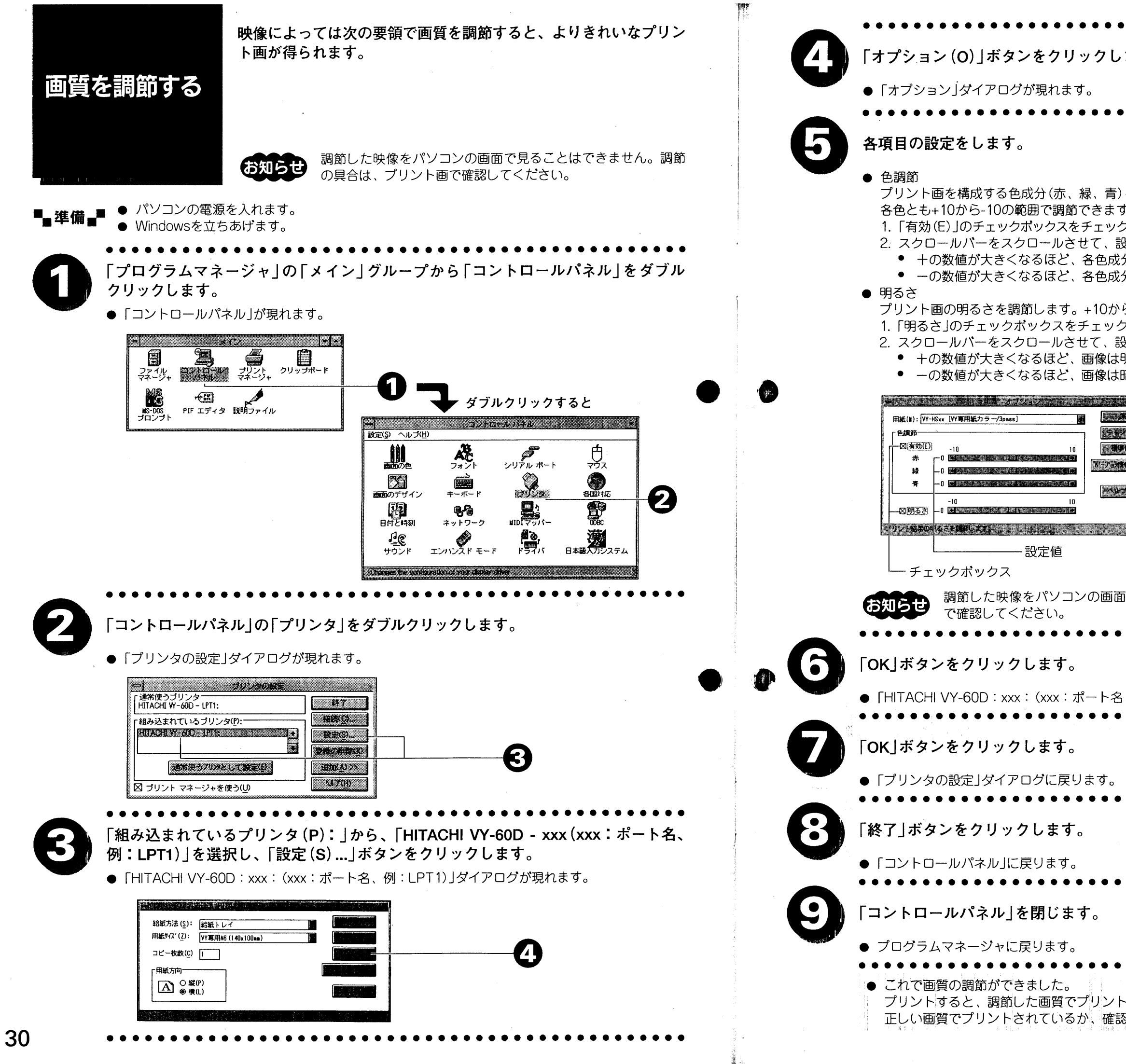

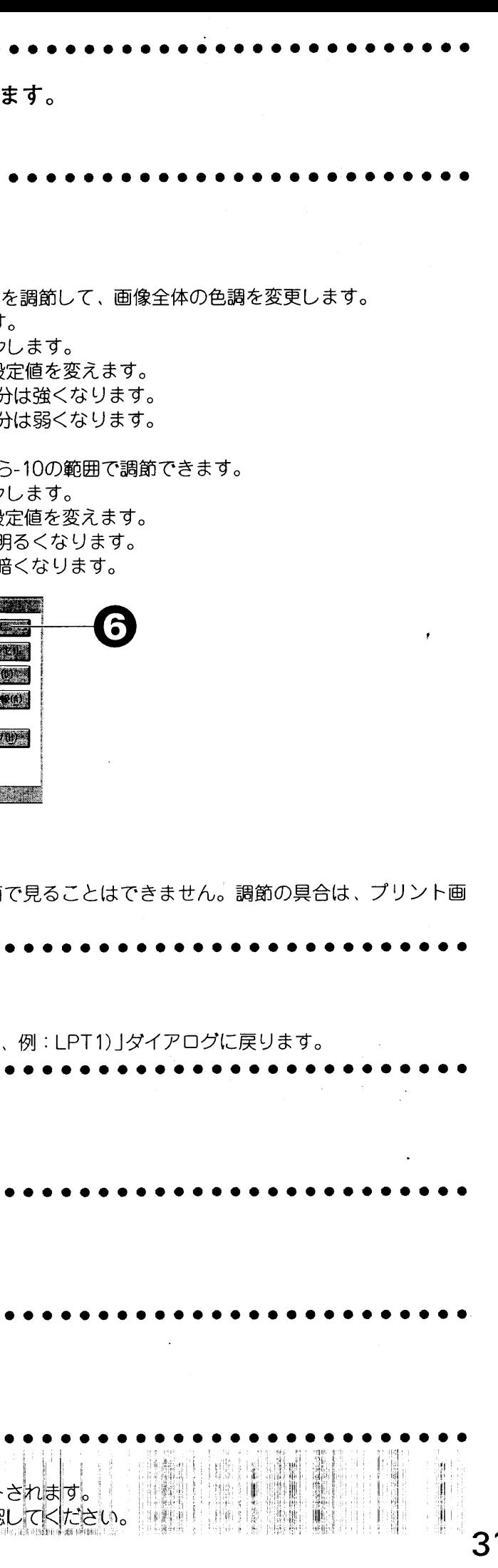

紙づまりした とき

ペーパーやインク紙がつまると、パソコンの画面にエラーメッ セージを表示したり、プリンタ前面のランプが点滅または点灯し て異常をお知らせます。症状に合わせて正しく処置してください。

## パソコンのエラーメッセージについて

パソコンの画面に表示されたエラーメッセージの種類によって処置のしかたは違います。

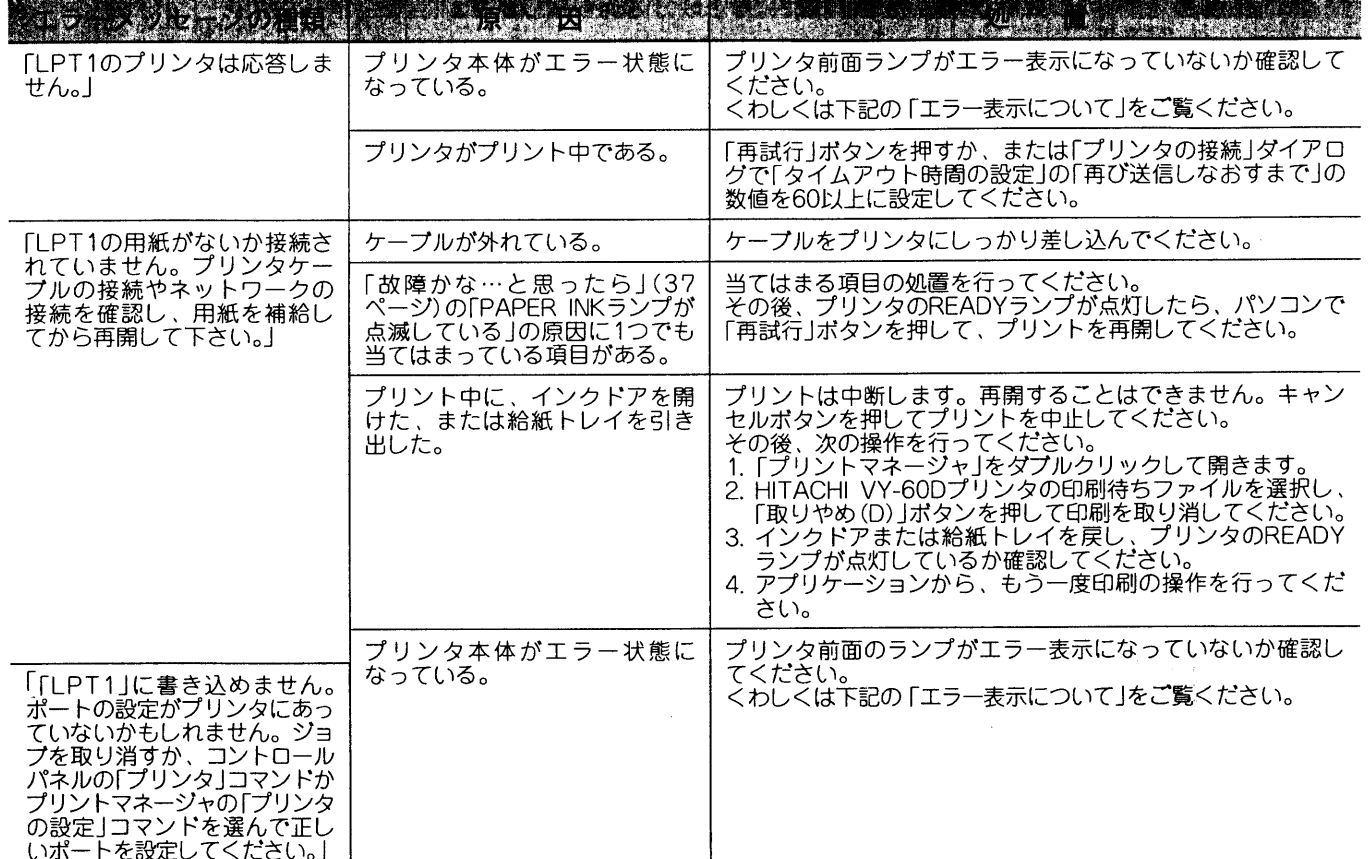

# エラー表示について

点滅または点灯するランプの組み合わせによって処置のしかたは 違います。下の表を参考に正しい方法で処置してください。

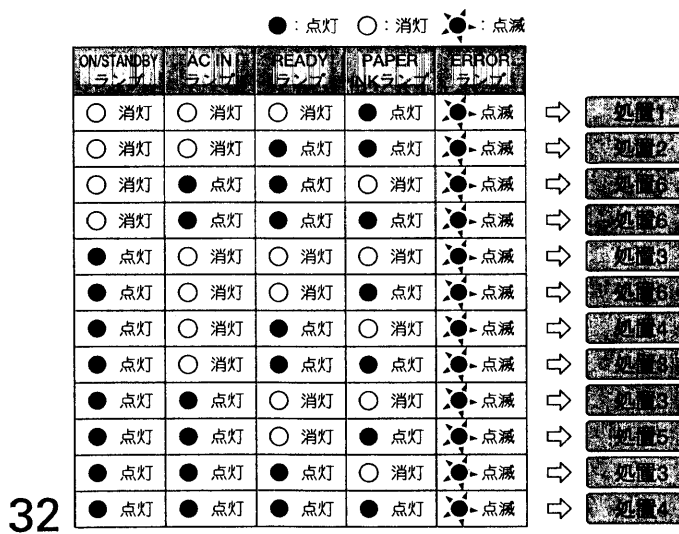

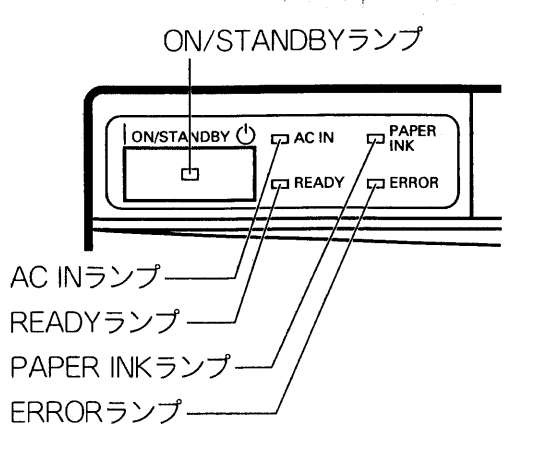

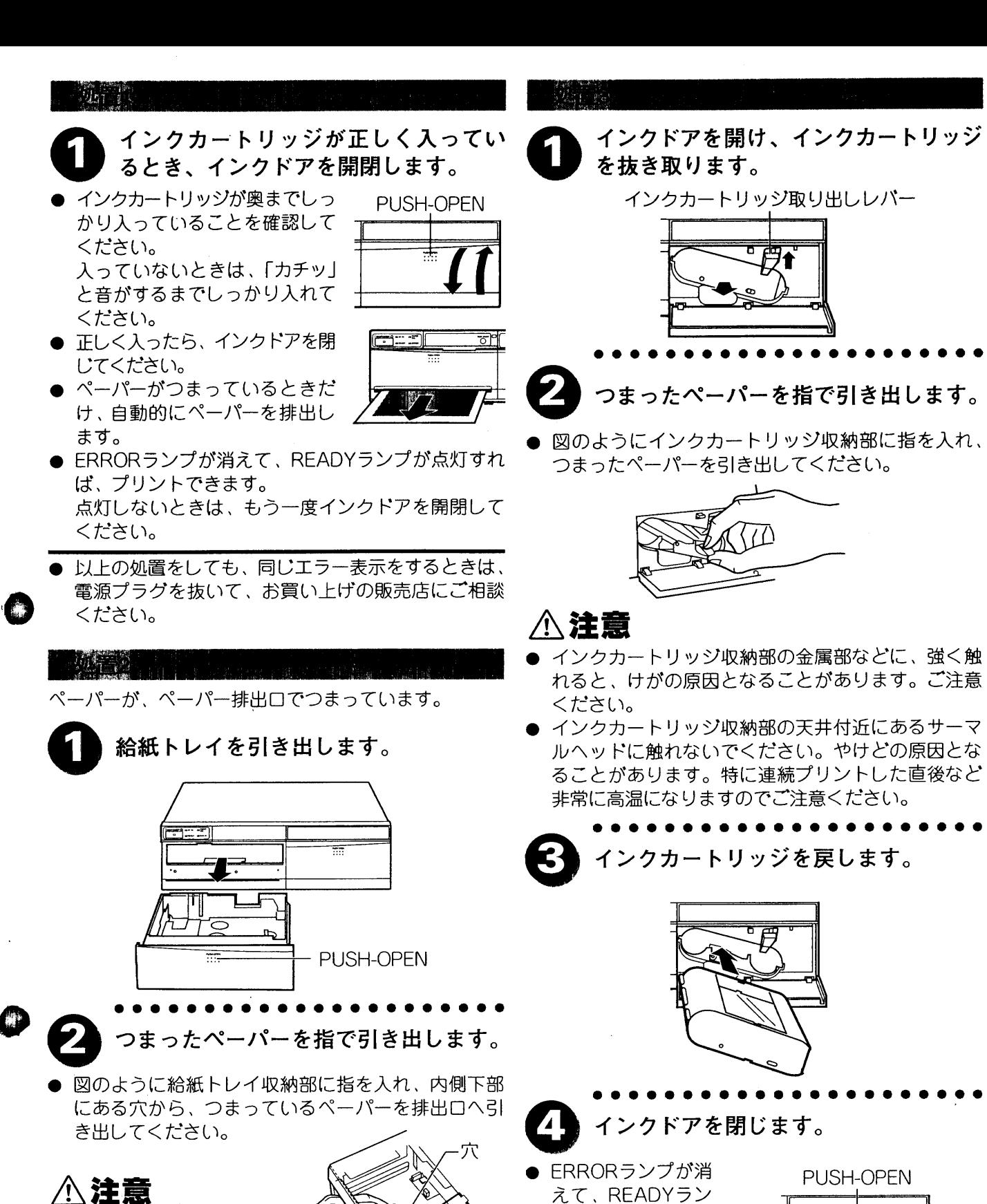

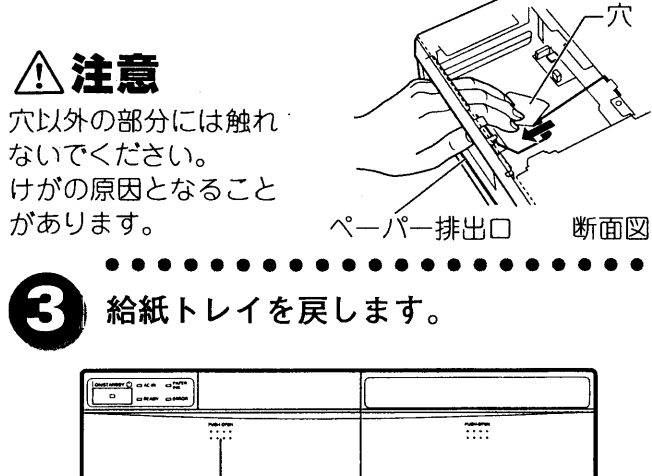

PUSH-OPEN

プが点灯すれば、

プリントできます。

- 
- 

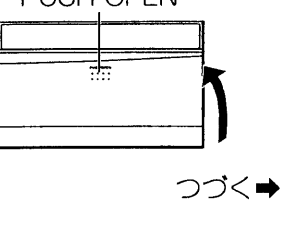

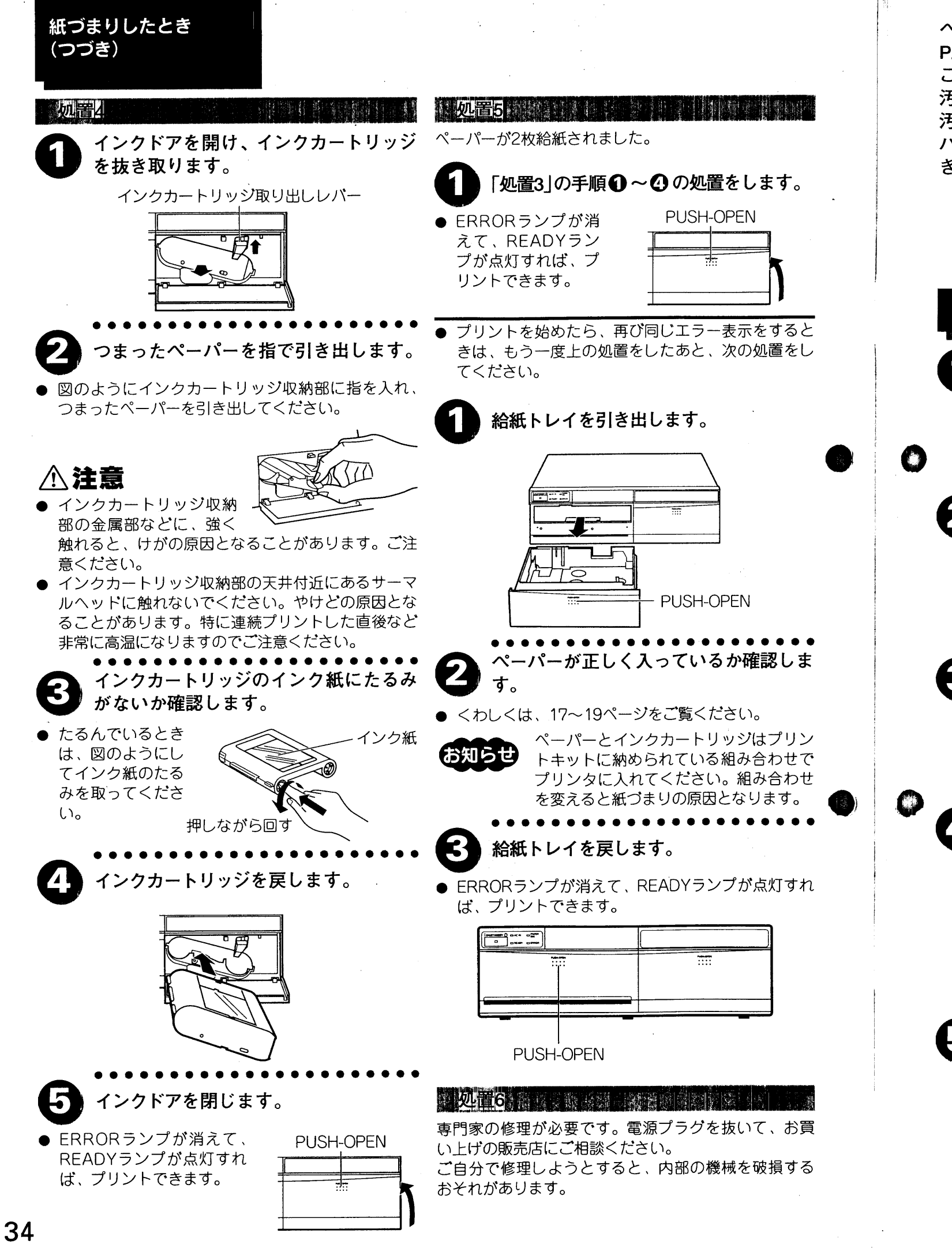

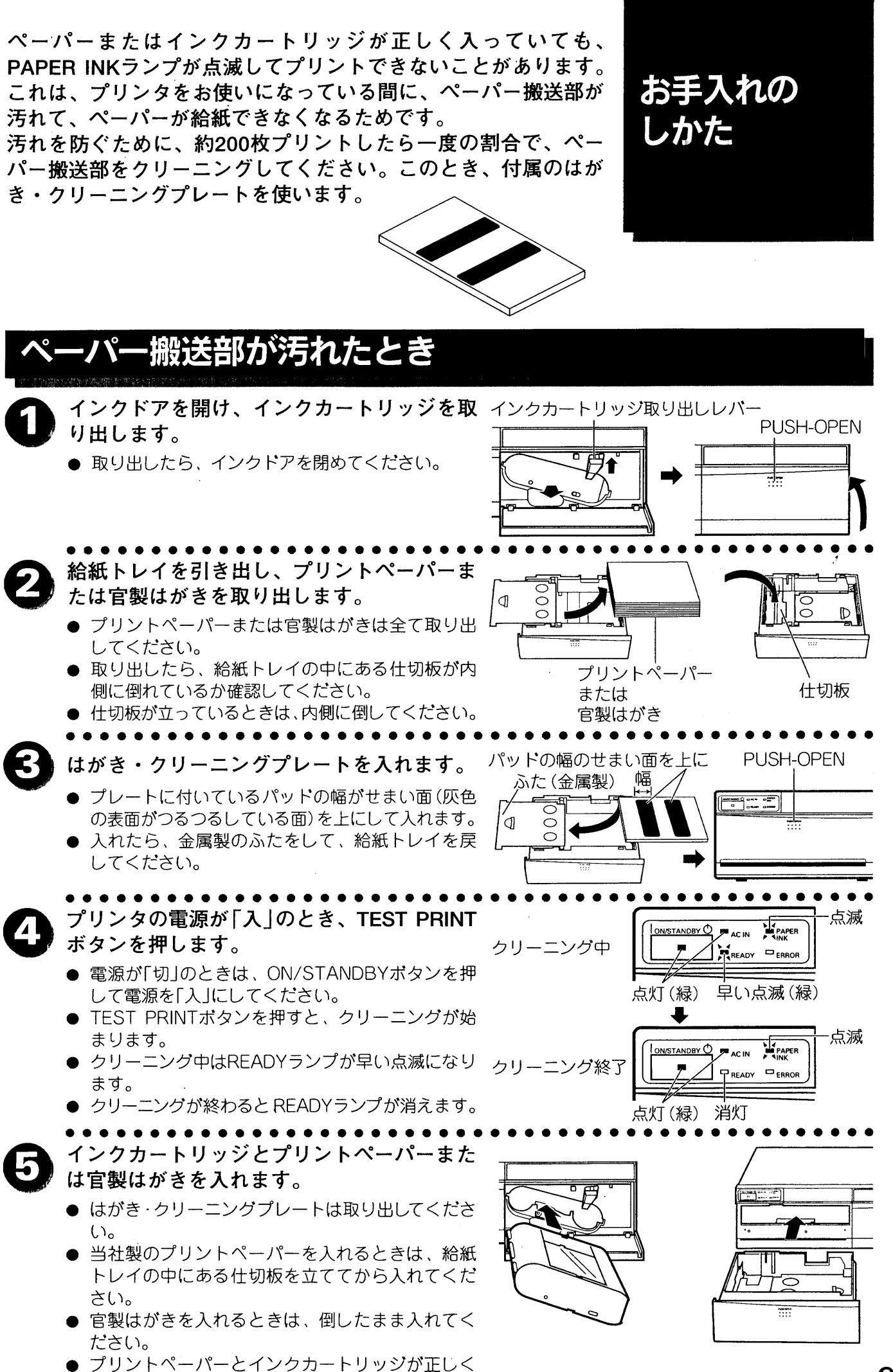

- 
- 
- 入っているとPAPER INKランプは消えます。

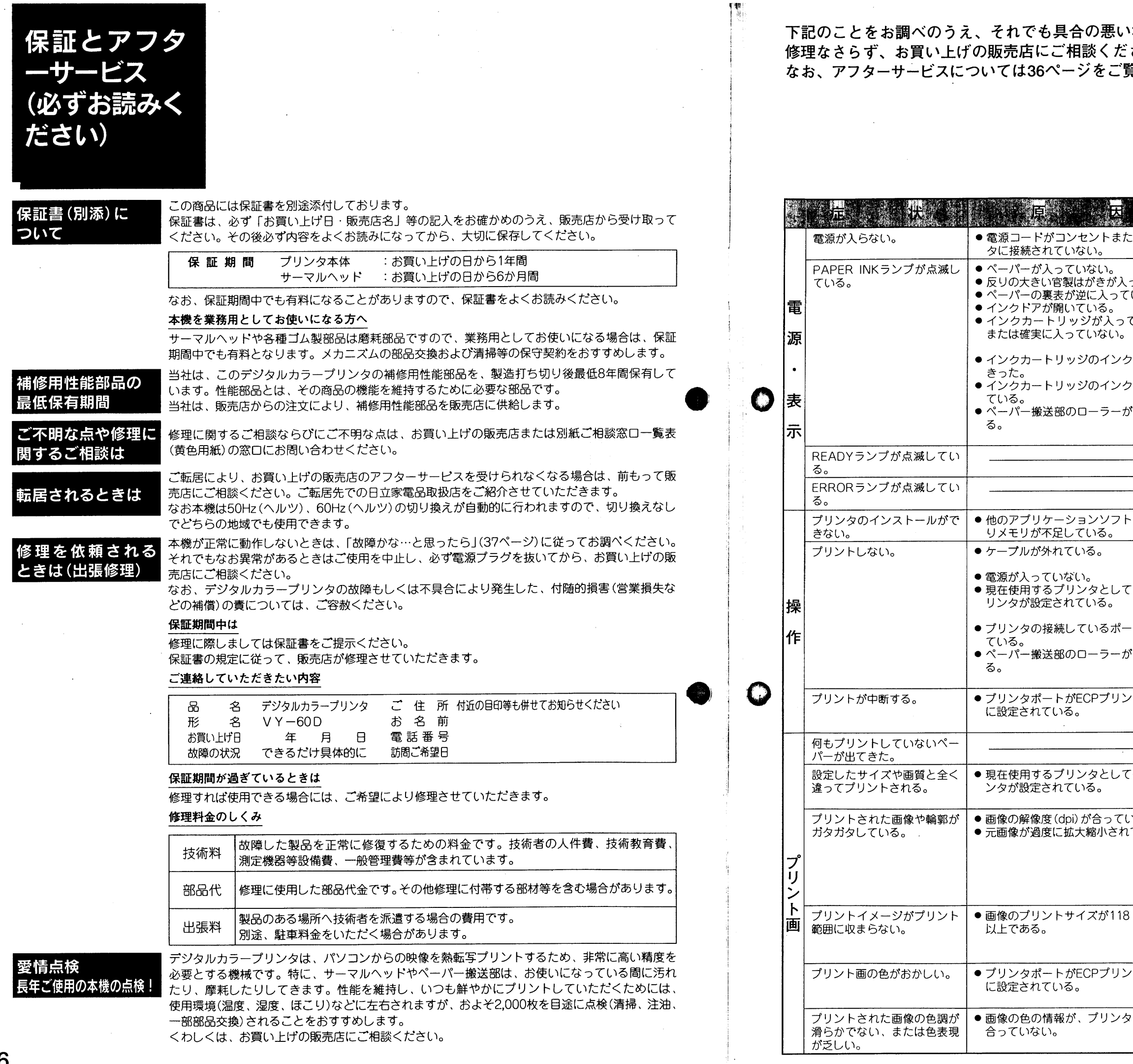

 $\sim$  -conservation  $\sim$ 

 $\sim$   $\sim$ 

 $\sim 1000$ 

36

 $\mathcal{A}$  and a maximum mass of the set of the set of the set of  $\mathcal{A}$  , where  $\mathcal{A}$ 

合の悪い場合はご自分で<br>目談ください。<br>ジをご覧ください。

故障かな…と<br>思ったら

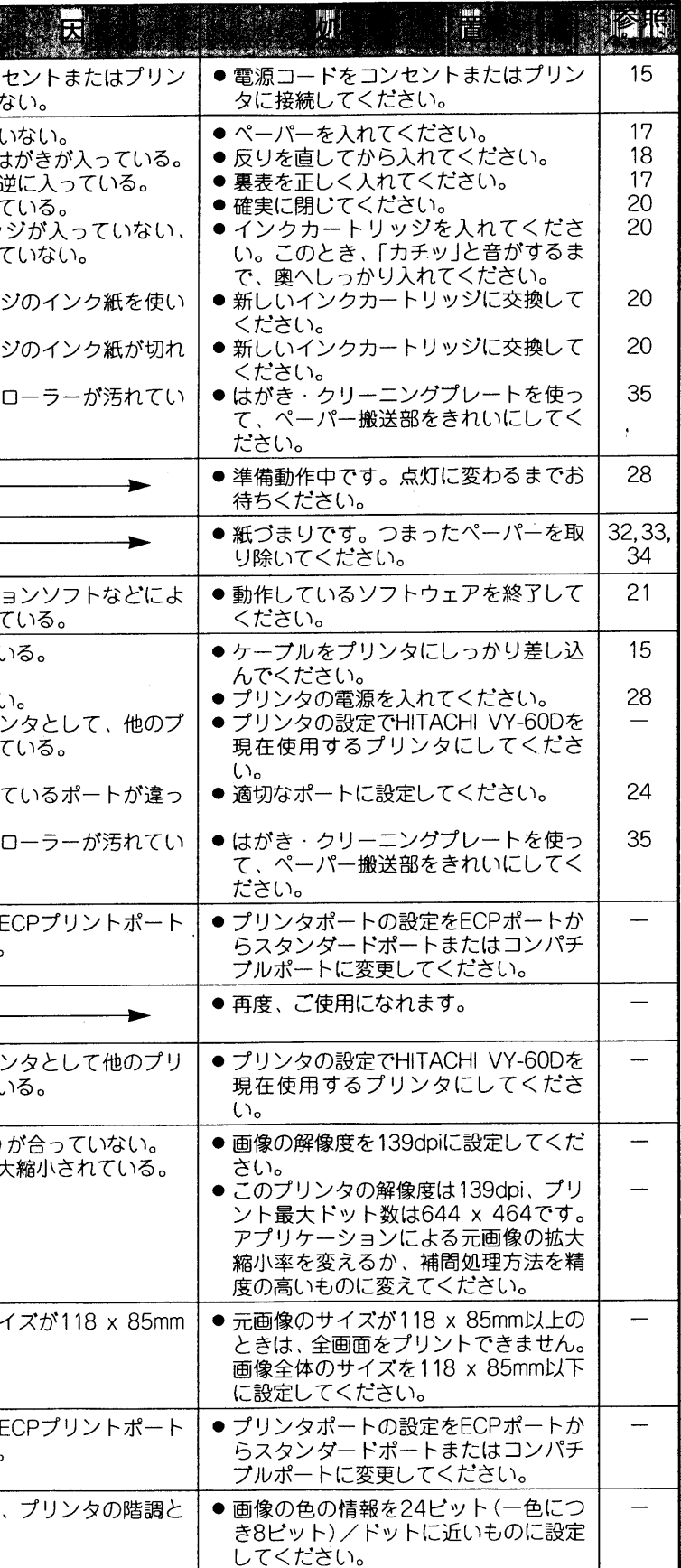

 $^{1}$ 37

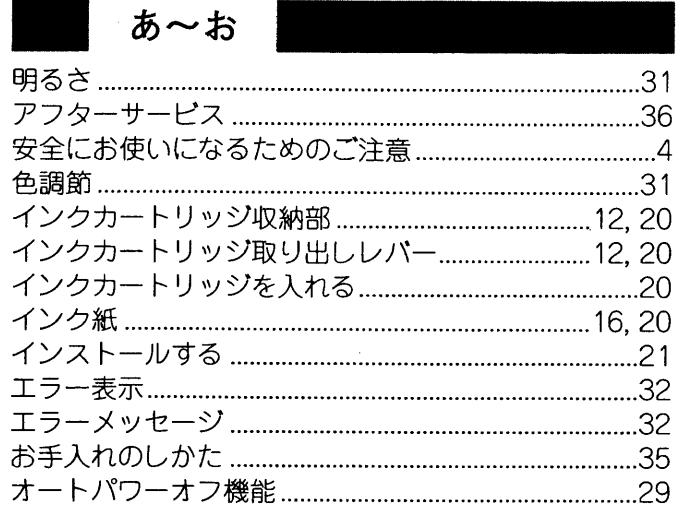

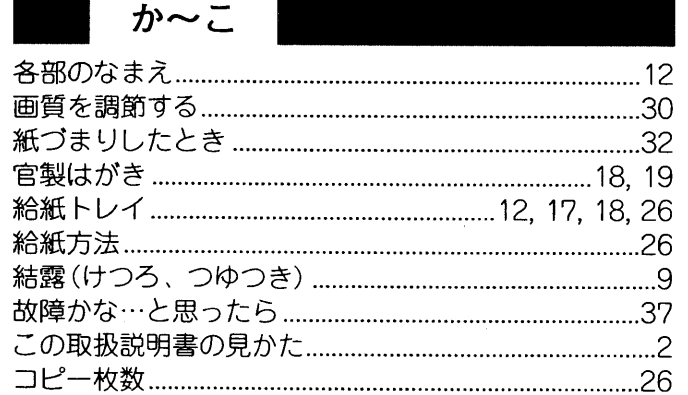

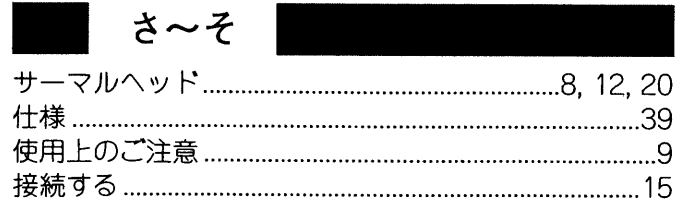

### ダイアログ

た〜と

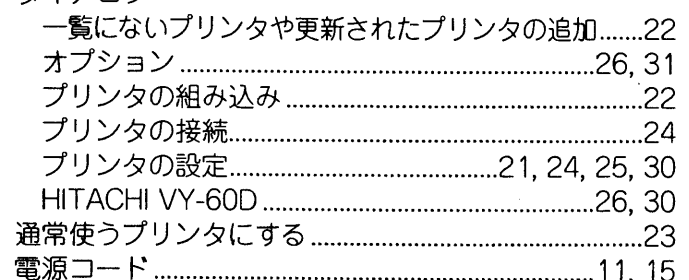

### 点滅

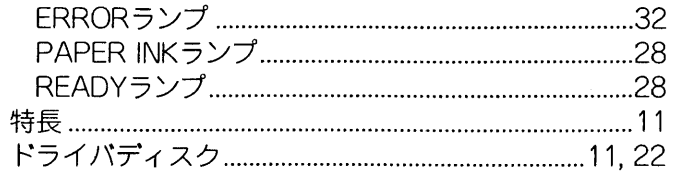

### は〜ほ

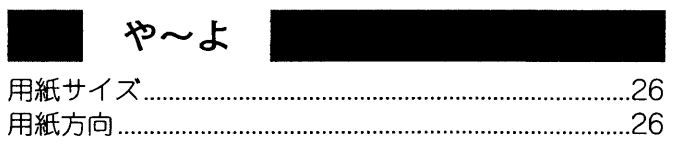

### $A \sim Z$

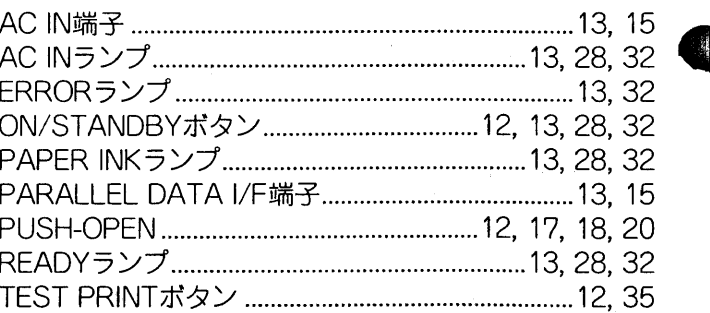

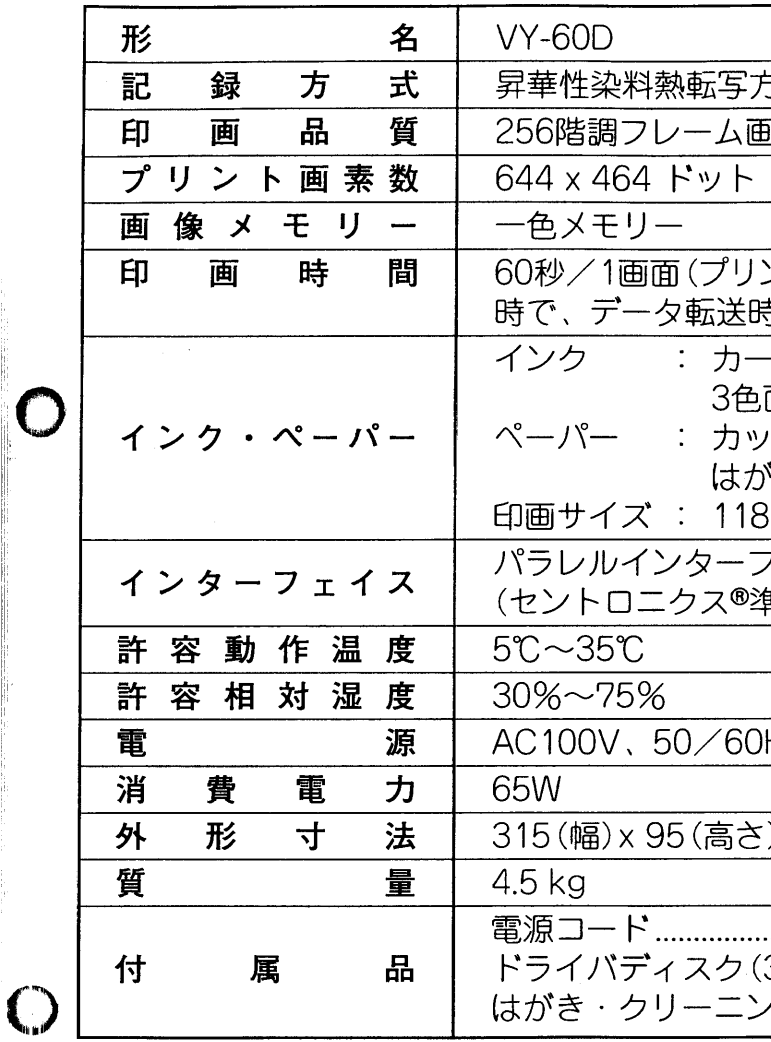

● 本機の仕様および外観は、改善のため予告なく変更することがありますのでご了承ください。 ● このデジタルカラープリンタは、日本国内専用です。電源·電圧の異なる外国ではお使いになれません。

仕 様

方式 <u>』 1,677万色</u> ントキットVY-HS100またはVY-HS30使用 制を除いたとき) トリッジ方式(専用) 面順次印画(イエロー、マゼンダ、シアン) 卜紙 140 x 100 mm \*き 148 x 100 mm  $\mathcal{A}^{\pm}$  $x 85$  mm フェイス 隼拠) アンフェノール36ピン Hz共用 ) x 271 (奥行き) / mm 3.5インチ 1.44MB) ..........1枚 <sup>ノ</sup>グプレート............................1枚